www.ngs.noaa.gov

# OPUS Projects

## Mark Schenewerk mark.schenewerk@noaa.gov 816-994-3067

# What is OPUS Projects?

OPUS Projects is a follow-on to OPUS offering Webbased access to simple visualization, management and processing tools for multiple marks and multiple

occupations.

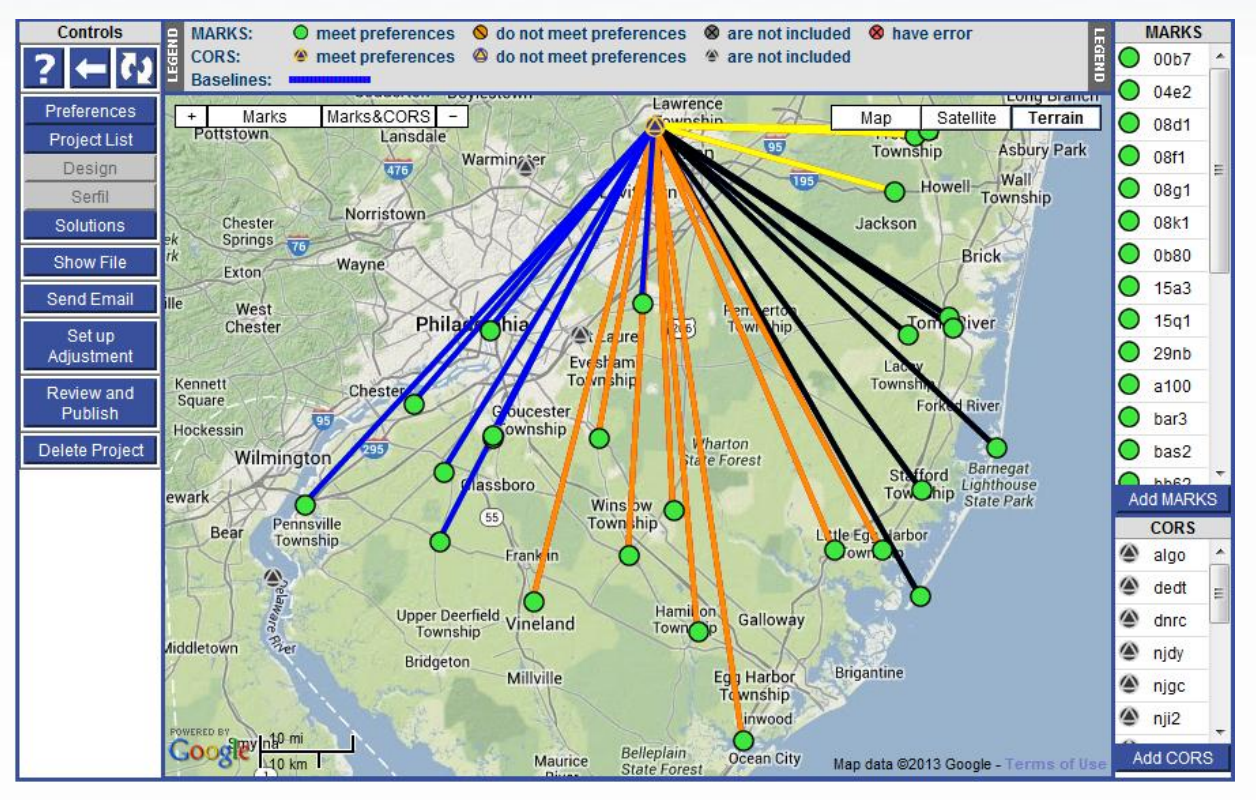

## Do we *really* need another OPUS flavor?

- The practical answer is probably yes. The NGS, its partners and stakeholders have a history of projects whose specifications can't be entirely supported by OPUS.
	- The academic answer is probably yes. As good as OPUS does, and that is very good indeed, sacrificing simplicity for flexibility can improve results.

# What Are The Practical Advantages?

- Faster, simpler setup
	- Data are uploaded to a project using OPUS.
		- Immediate data quality assessments on upload.
		- A project's data are consolidated in online storage.
		- The data are organized automatically.
			- Data files from a mark are automatically associated with that mark.
			- Simultaneous occupations of marks are grouped together into sessions.
	- All actions are through graphical user interfaces (GUI).

## Are There Any Other Advantages?

- Faster, simpler work flow
	- Software and models are always up-to-date.
	- Project specific preferences help "standardize" processing.
		- The quality of the processing results is visually indicated in maps, plots and tables.
	- Many useful files are created automatically.
		- Printable processing report summaries.
		- Initial b- and g-files for bluebooking.

## Any Limitations?

- Internet access is required.
- OPUS Static upload restrictions apply.
	- Dual-frequency pseudorange & phase.
	- $-$  2 hrs ≤ data span ≤ 48 hrs.
	- Observation interval = a factor of 30 (seconds).
- Minimum project size.
	- 1 data file from 1 mark.
- Maximum project size.
	- About 100 marks in a single session.
	- Number of data files < a few hundred.

# What's all that really mean for me?

**OPUS solutions** = pretty good, but each treated as independent and assumes "perfect" CORS.

sessions **disk extends and sessions sessions** and  $\alpha$  is simultaneously-observed marks processed together in sessions increases consistency.

**Adjustments** = interlinking sessions through network adjustments increases accuracy.

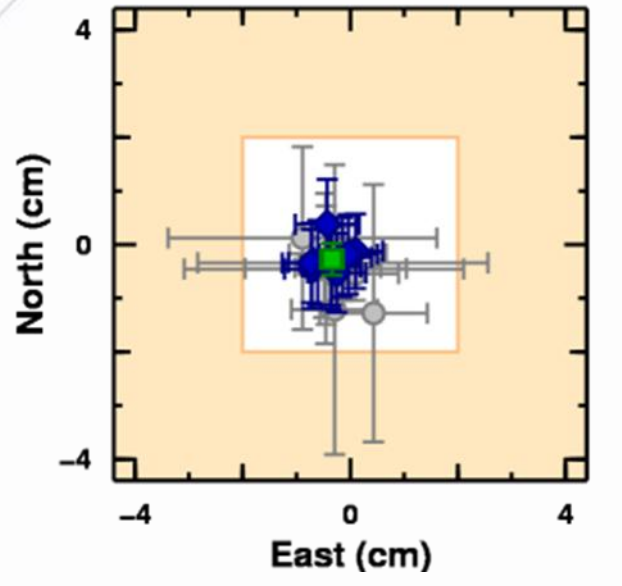

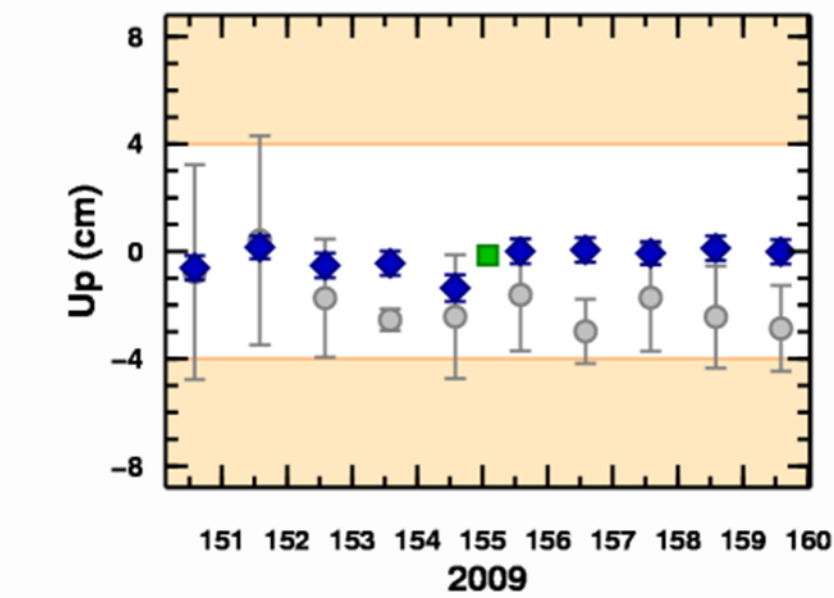

G.I.G.O.

Good coordinates come from good data collected using good practices. We hope OPUS Projects can help make processing and publishing easier, but it can't spin straw into gold. Folks still need to:

- Follow their project's specifications.
- Use best practices and careful field procedures.
- Select permanent marks of public interest.

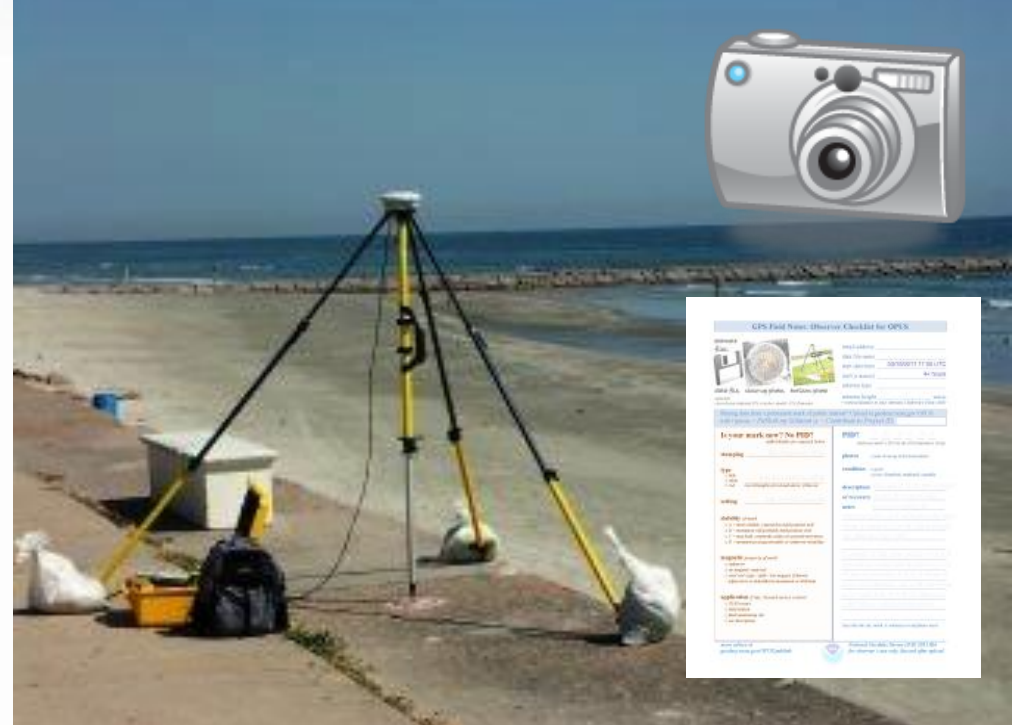

www.ngs.noaa.gov

# OPUS Projects Training

Because of its increased complexity, training is required to be an OPUS Projects manager.

Workshops are small allowing ample time for one-on-one interaction with the instructor.

The NGS Training Center schedules workshops.

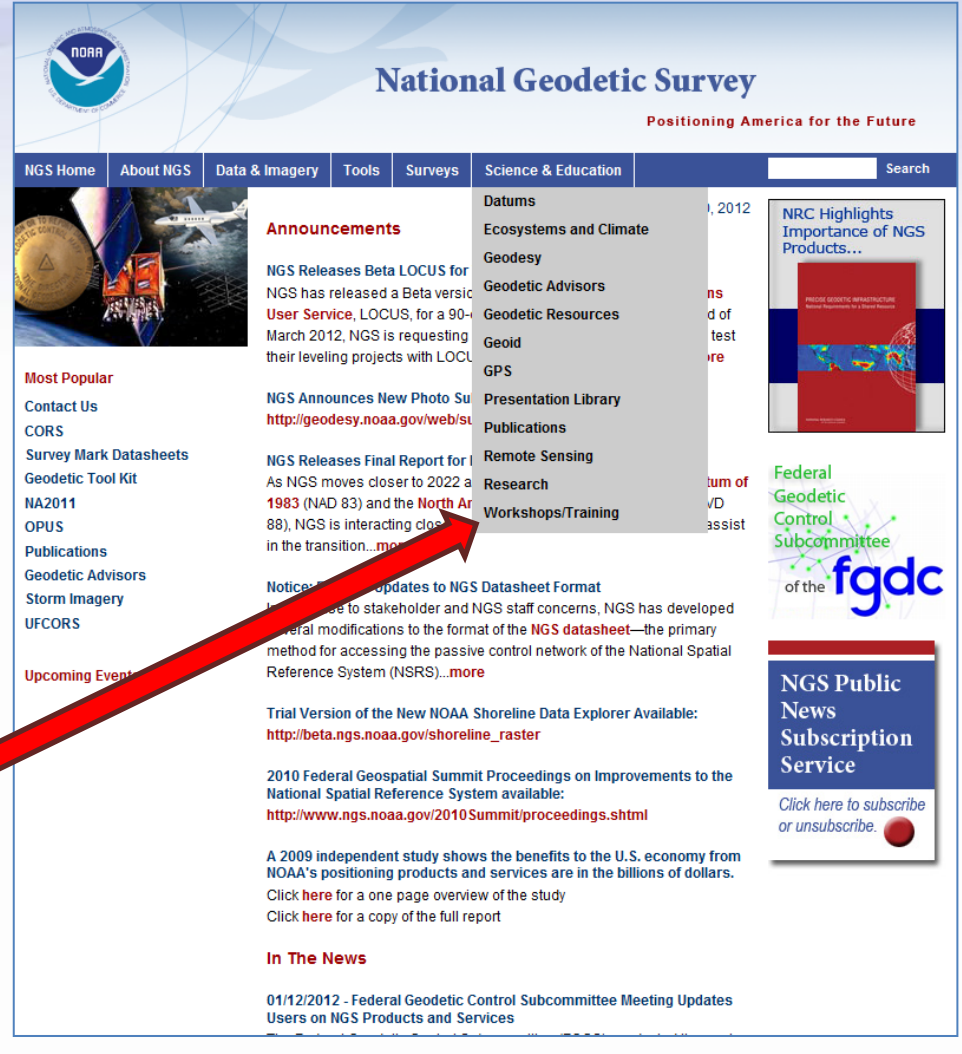

## Let's explore a project manager's Web page.

OPUS Projects URL: http://geodesy.noaa.gov/OPUS-Projects/ Project ID: hrdb86fc Manager Keyword: ff5d3zmu

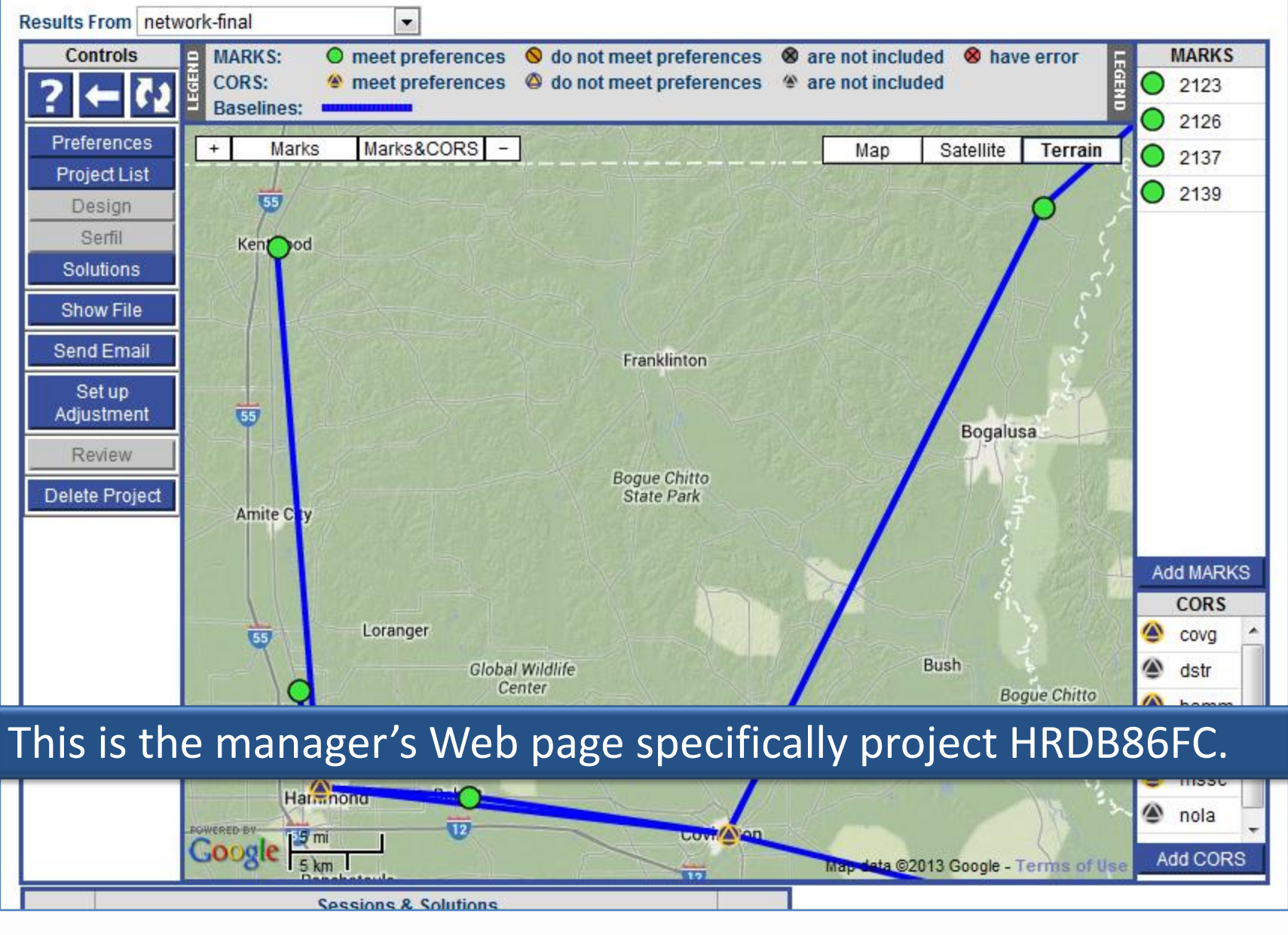

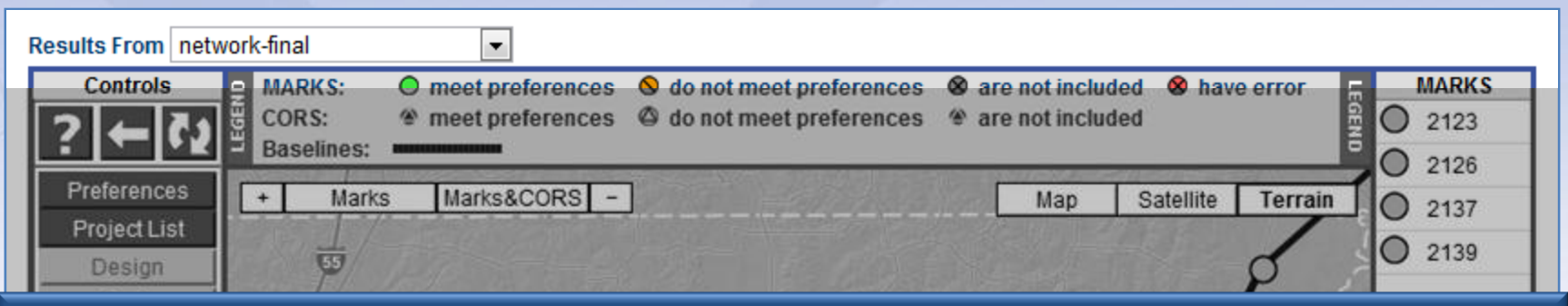

### The menu at the top of the Web page selects the type of solution or solutions for display.

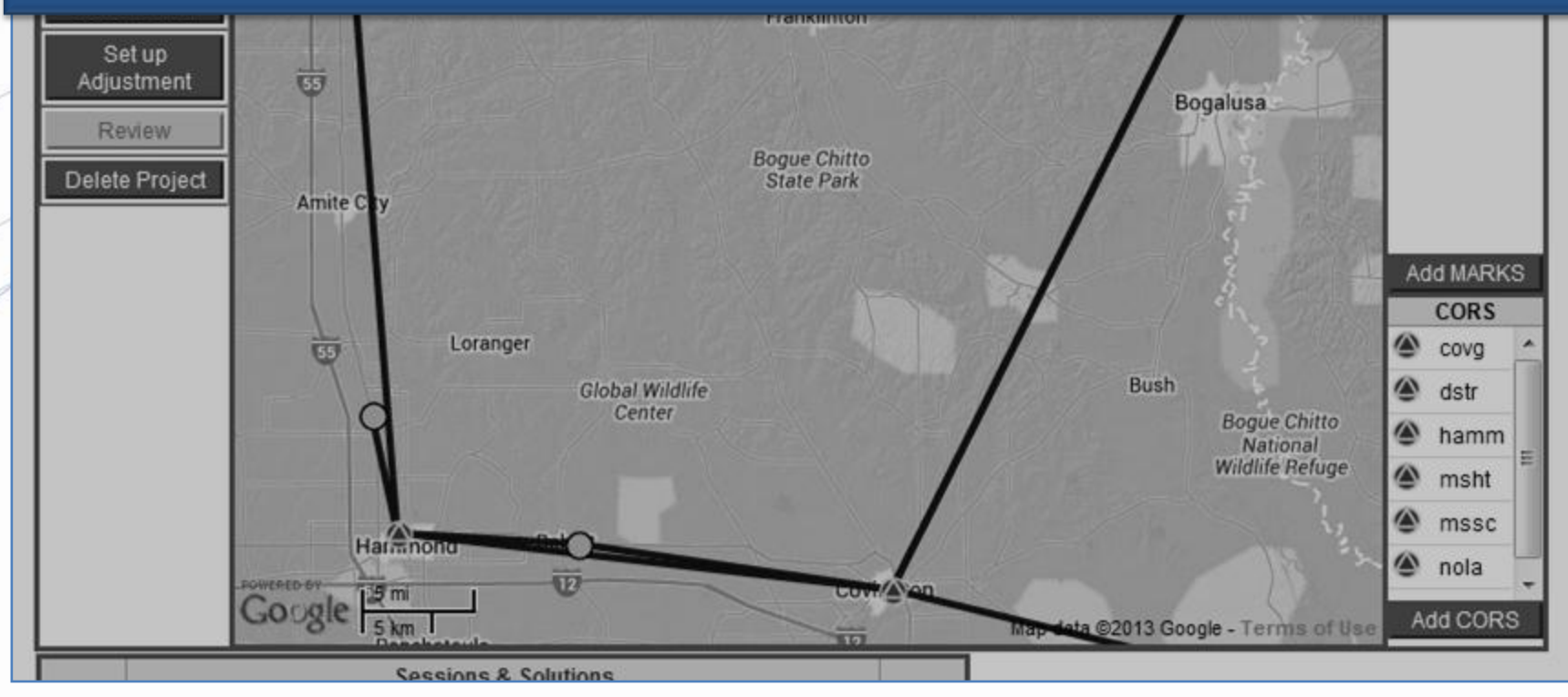

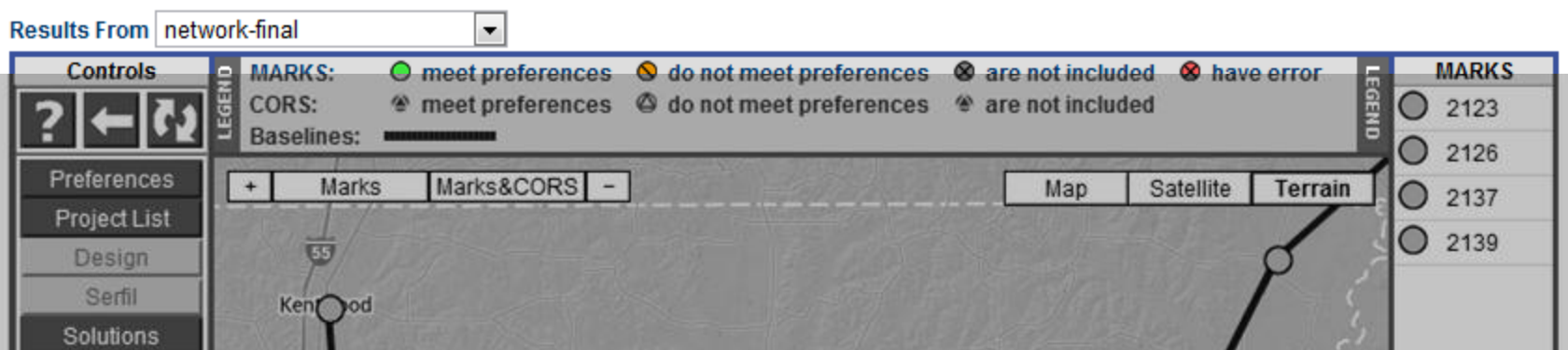

Processing in this project has been completed, so a network adjustment is displayed. But the constituent session and OPUS solutions are always available too.

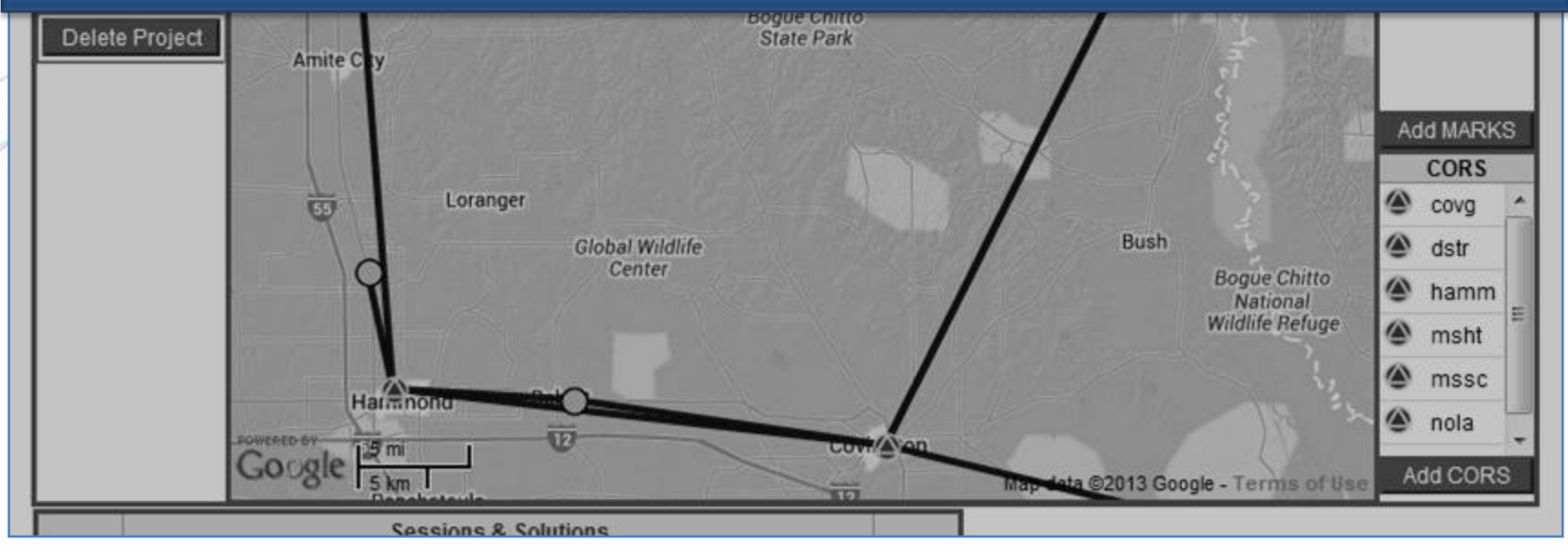

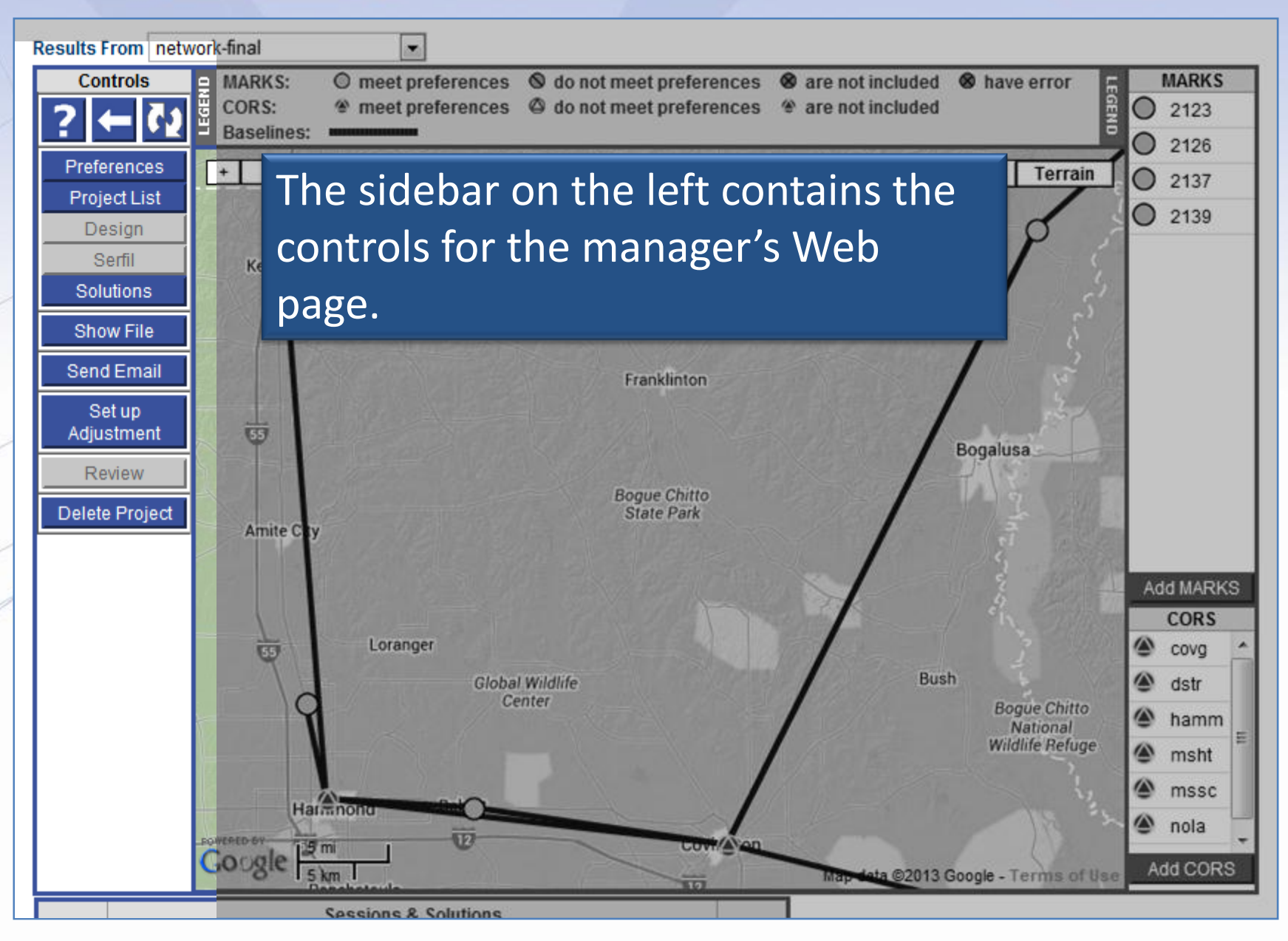

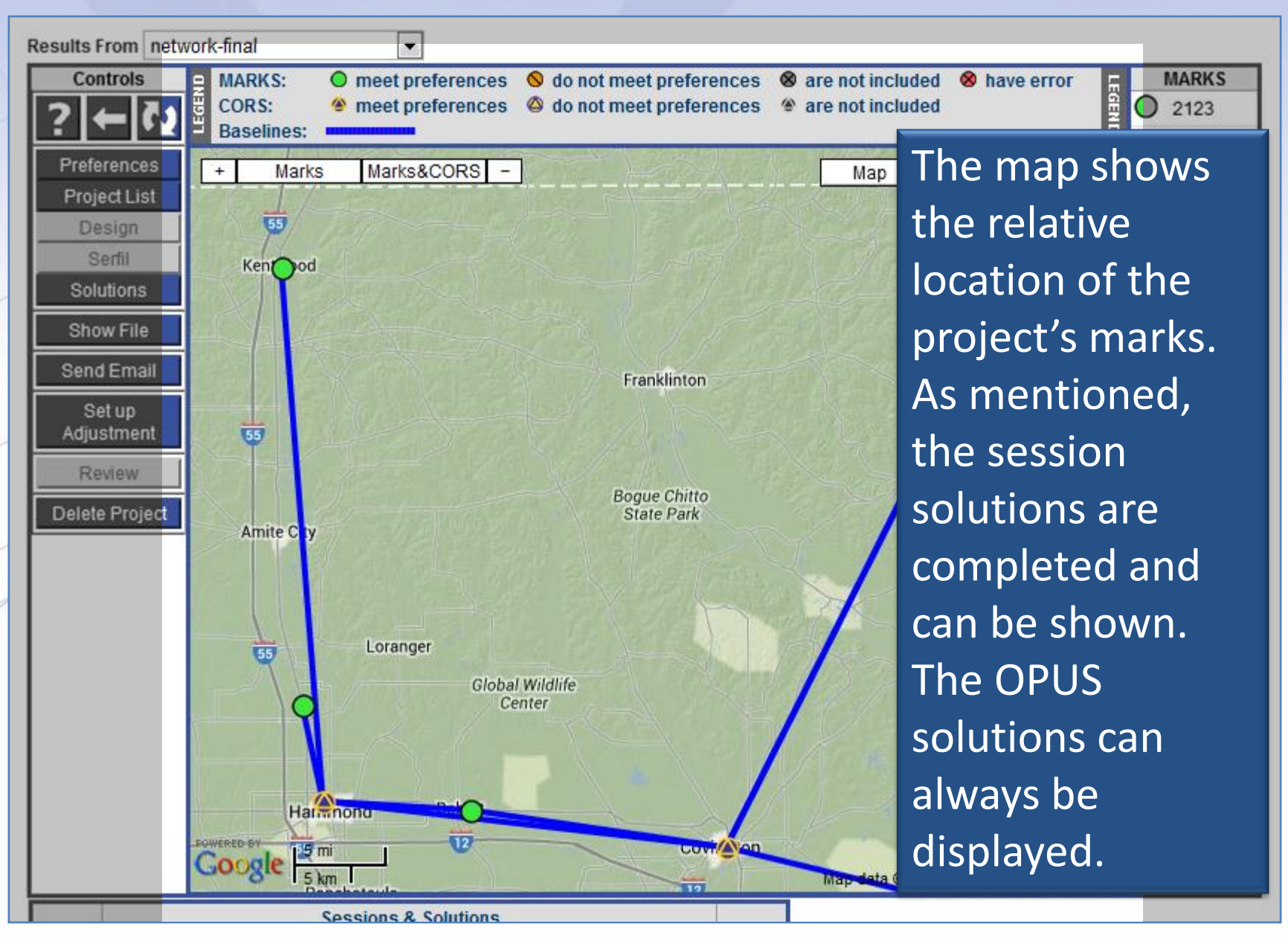

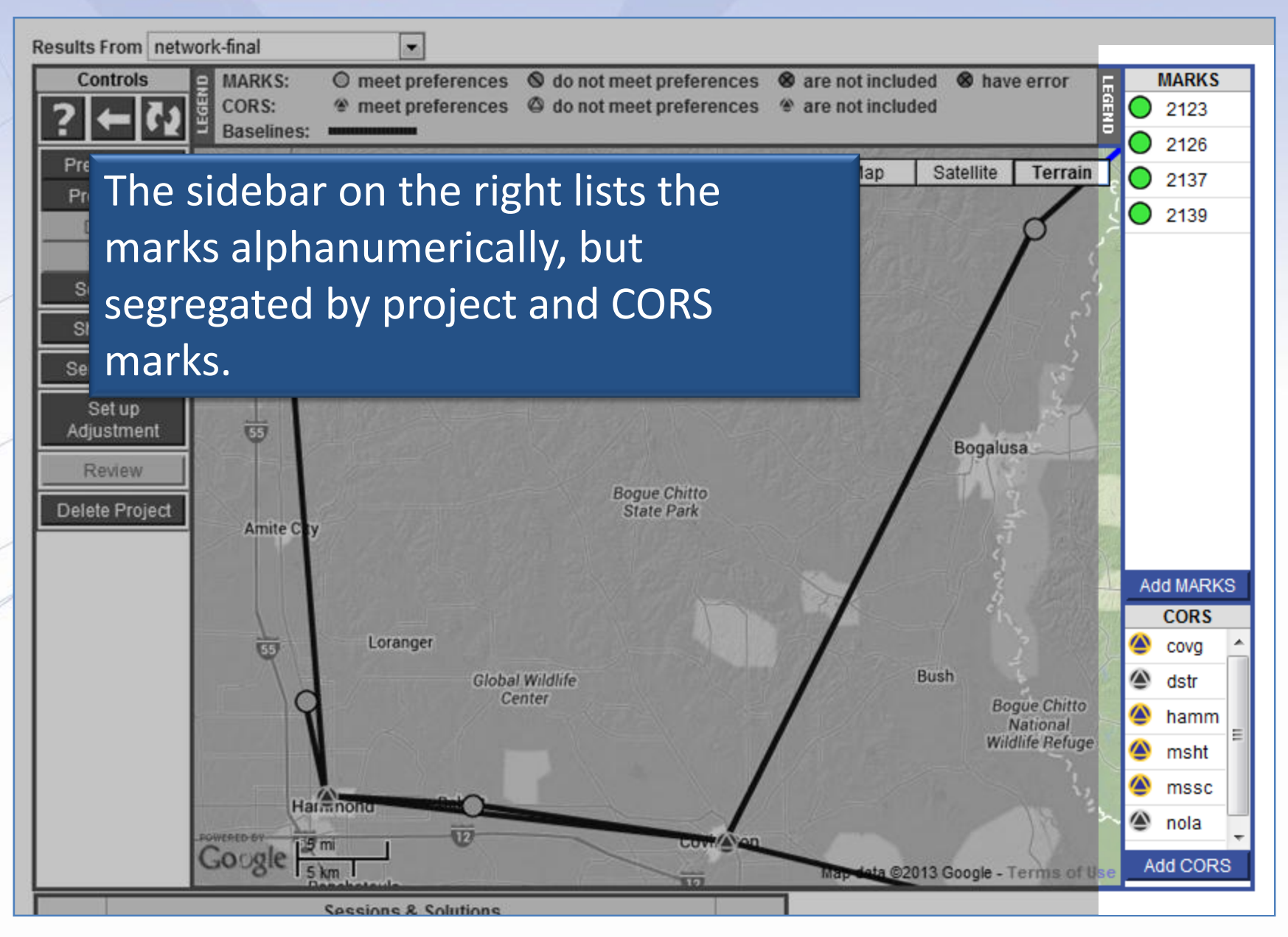

www.ngs.noaa.gov

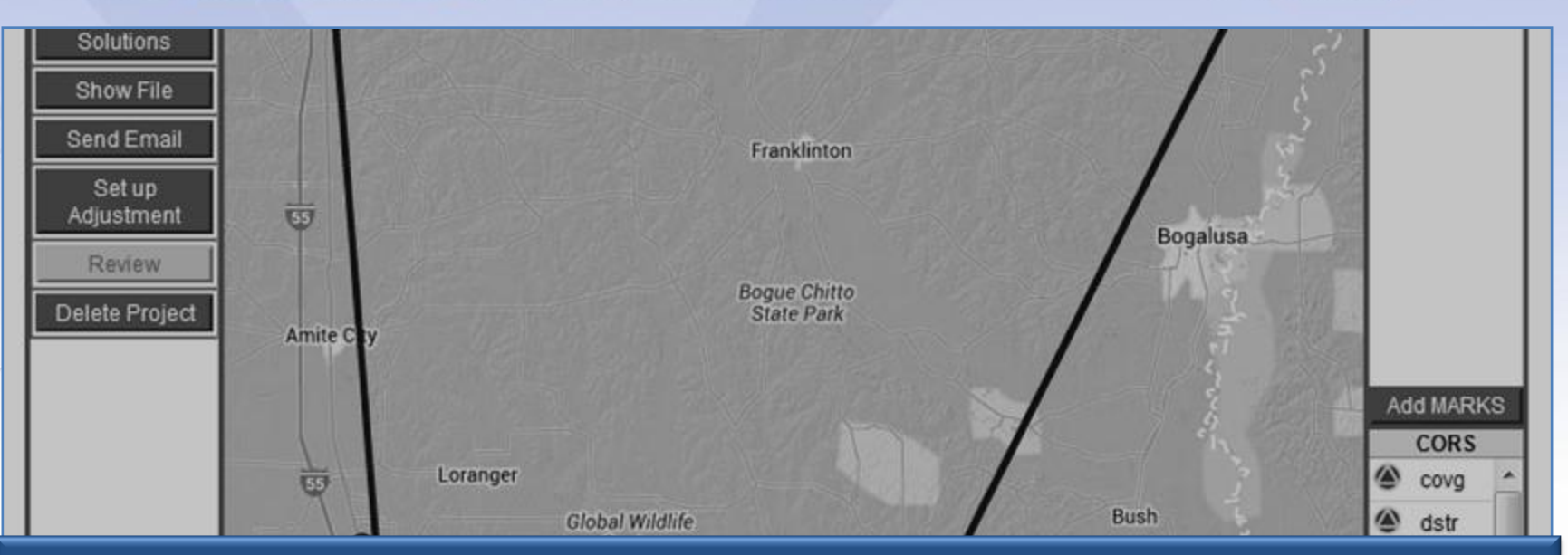

The table at the bottom of the Web page gives summary of the session, marks in those sessions and the quality of the solutions for the marks in the project.

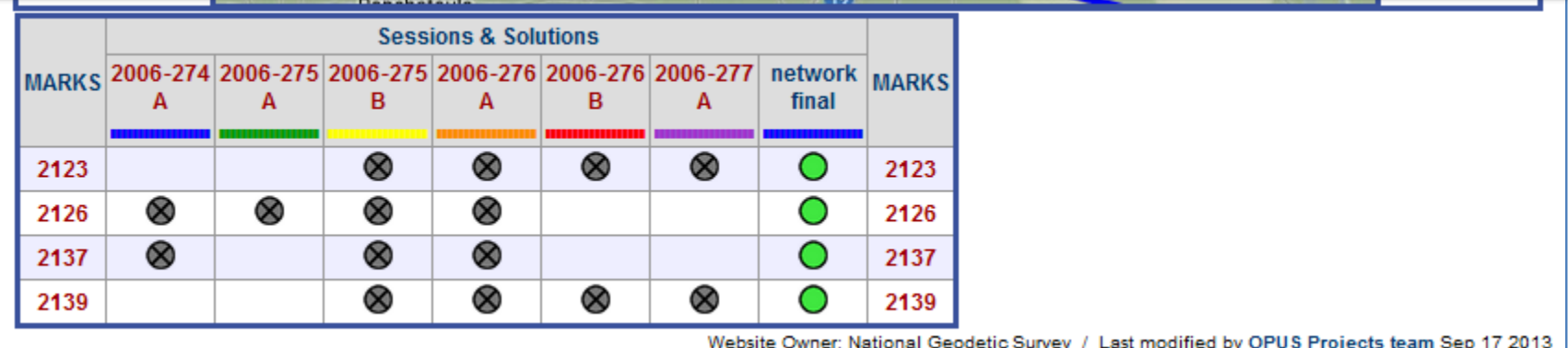

www.ngs.noaa.gov

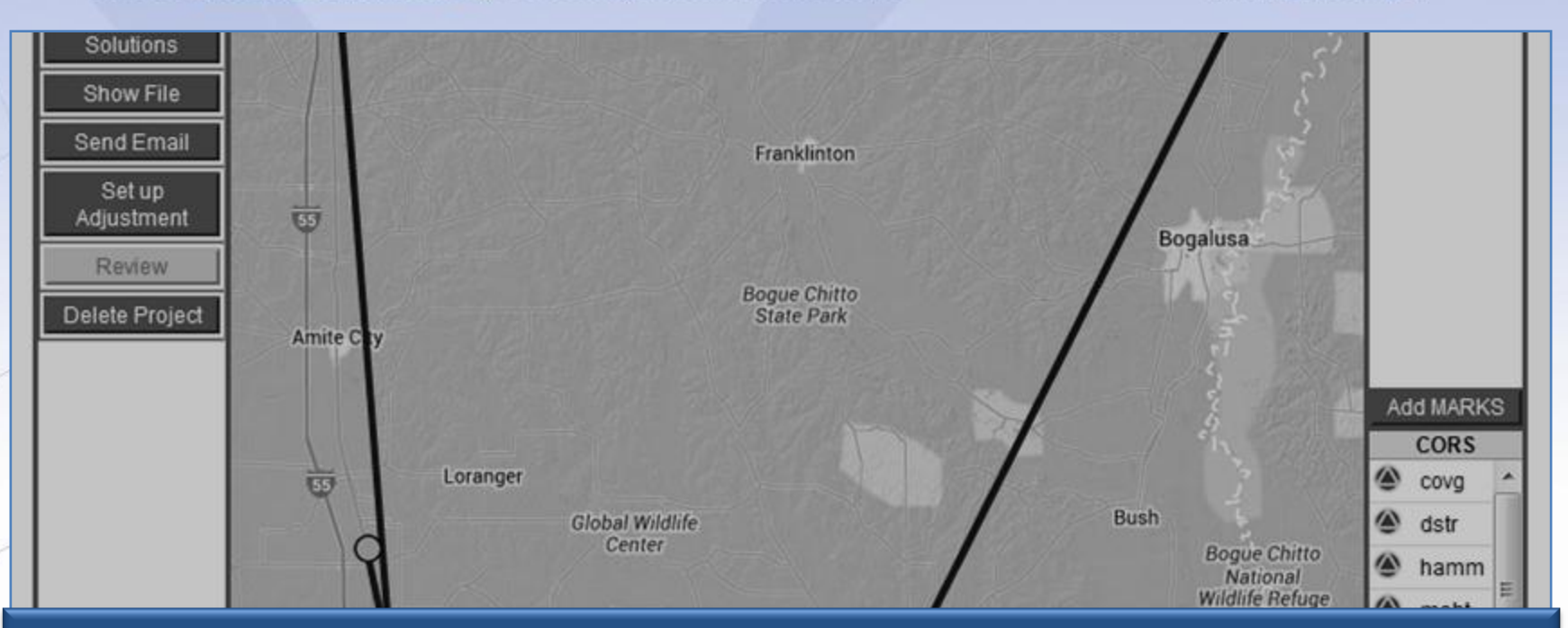

### The summary table is also a navigation tool to other Web pages in the project.

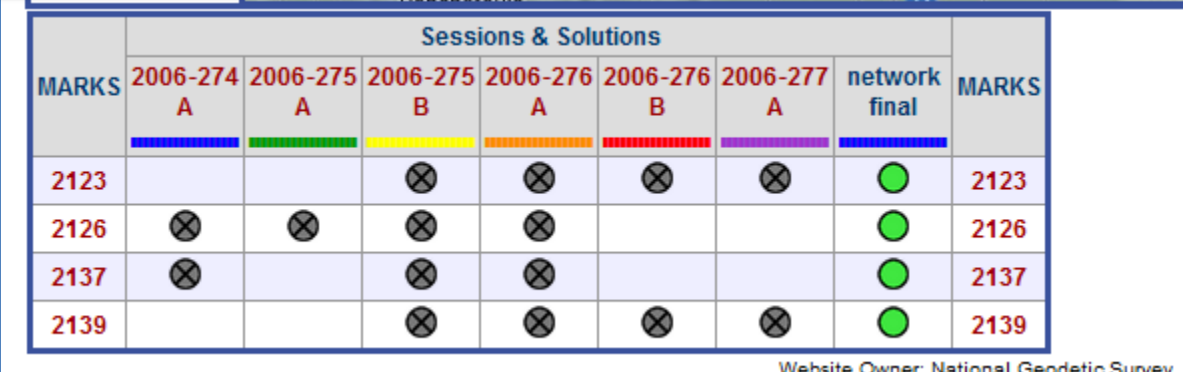

/ Last modified by OPUS Projects team Sep 17 2013 Website Owner: National Geodetic Survey

www.ngs.noaa.gov

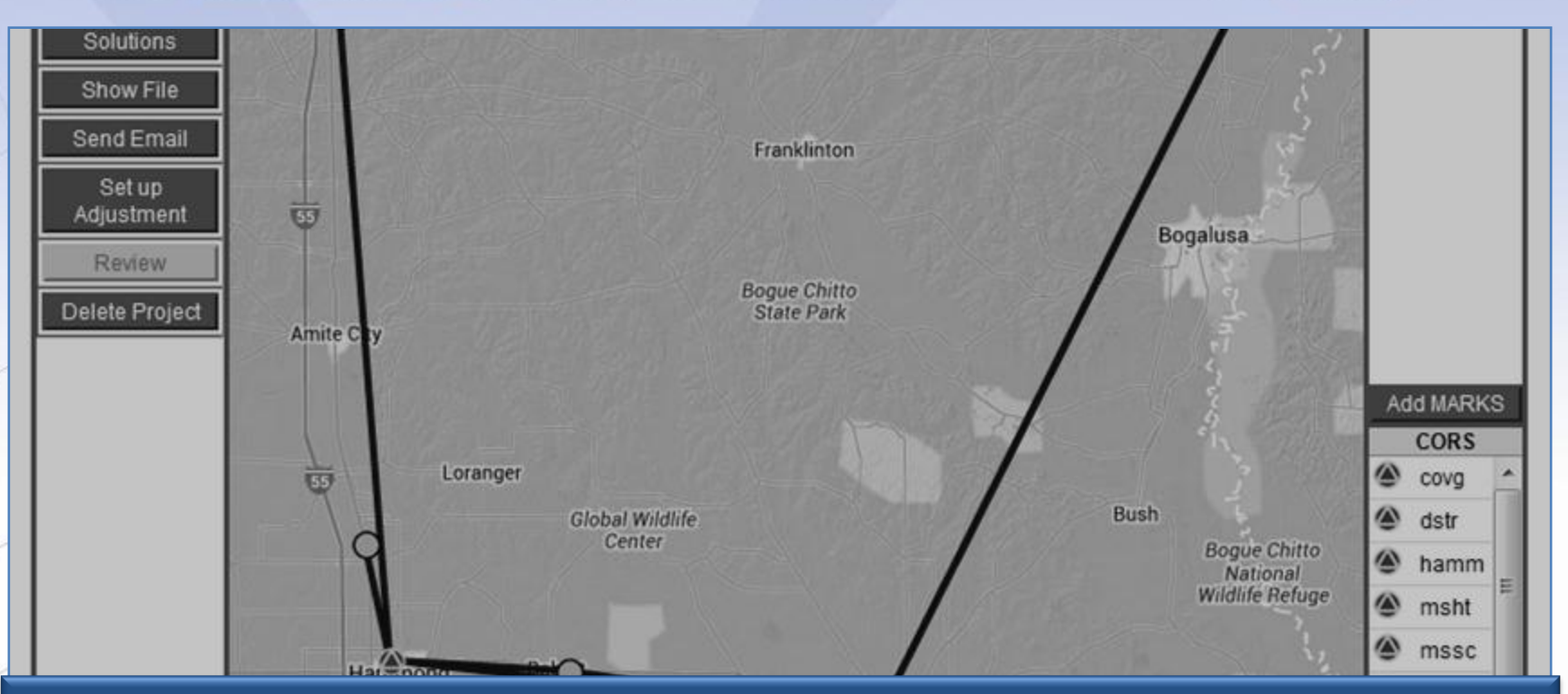

### The column headers are links to individual sessions.

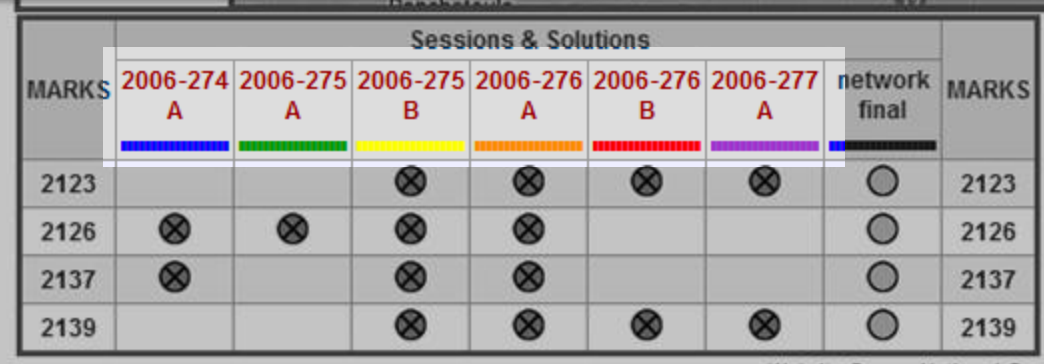

Website Owner: National Geodetic Survey / Last modified by OPUS Projects team Sep 17 2013

www.ngs.noaa.gov

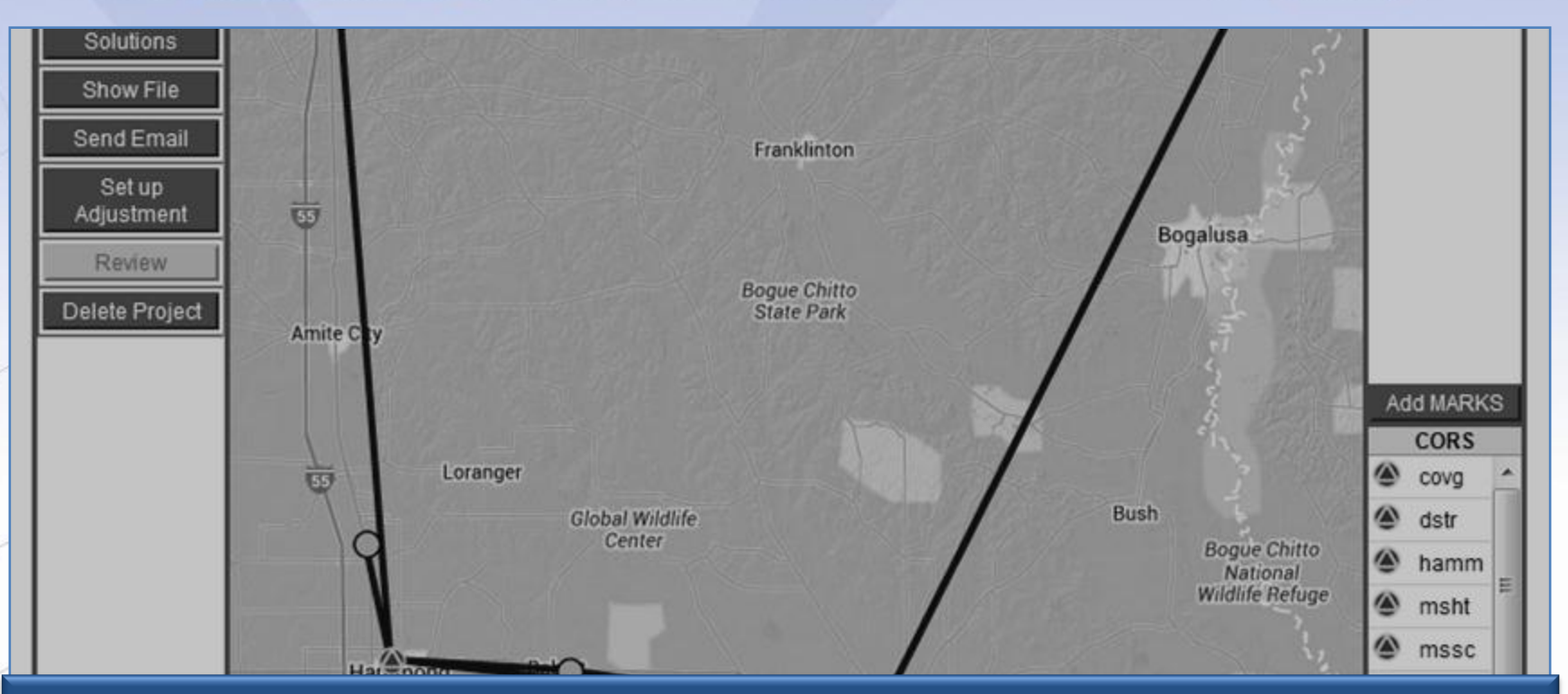

### The row headers are links to individual marks.

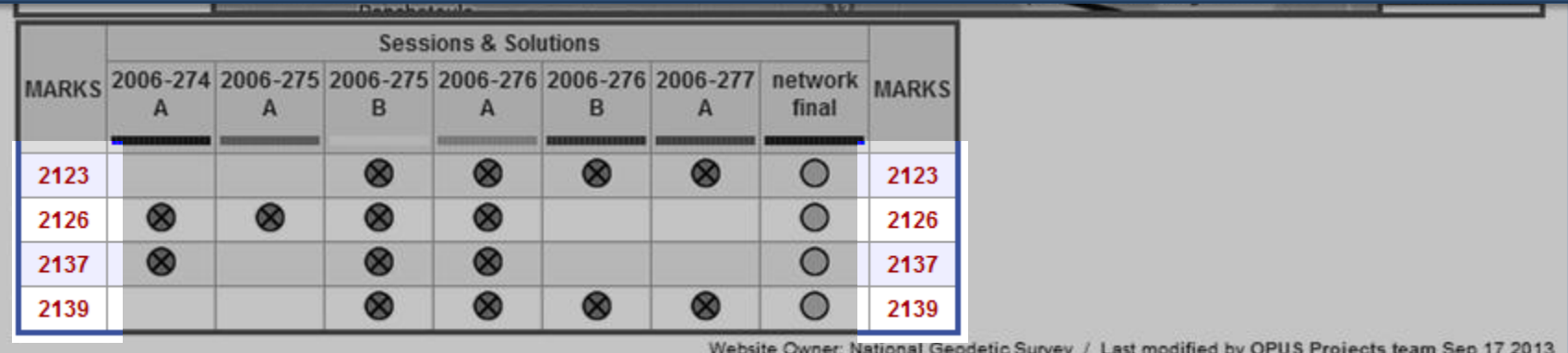

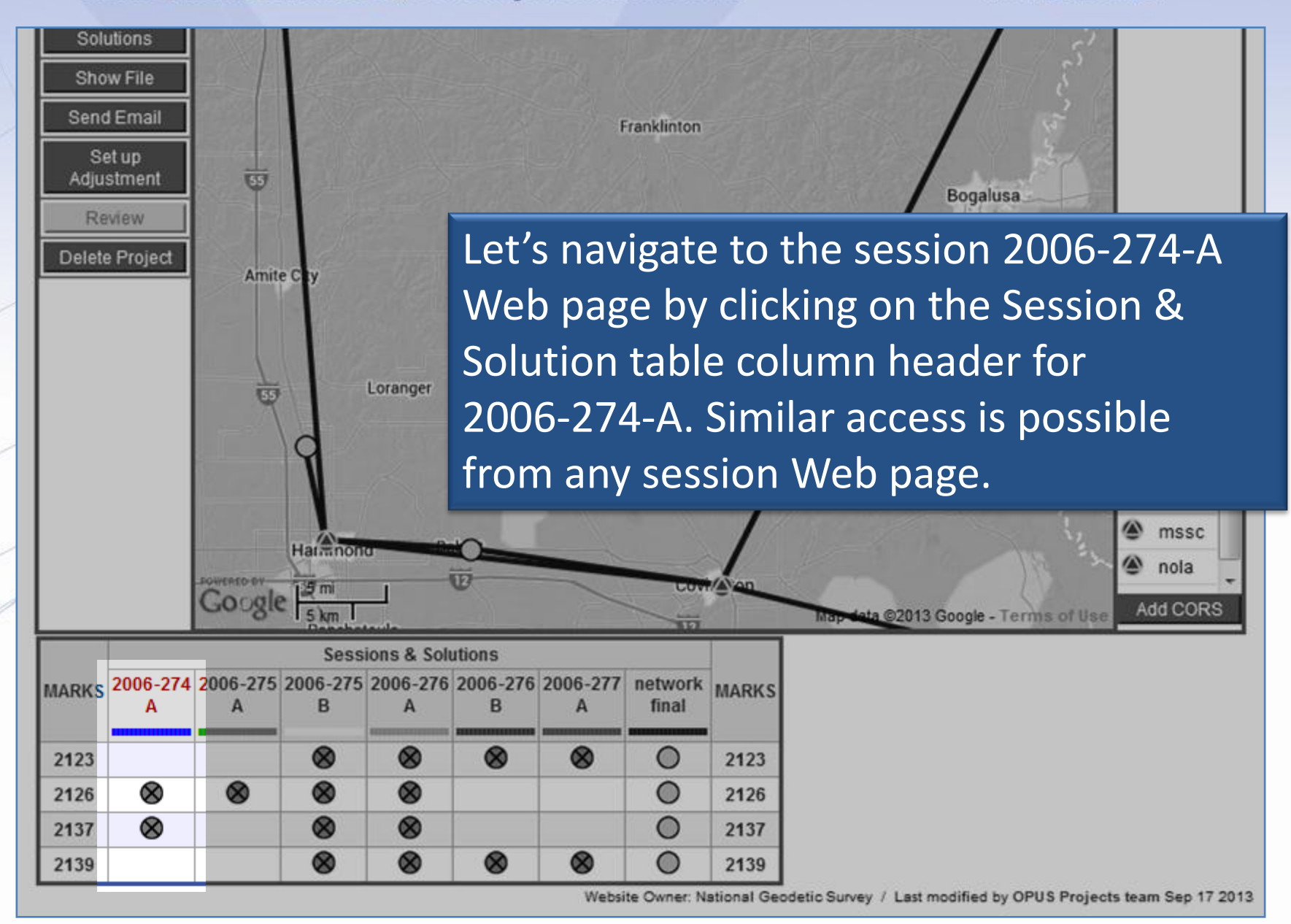

This is the Web page specifically for the session 2006-274-A. It is very similar to the manager's Web page in appearance and function.

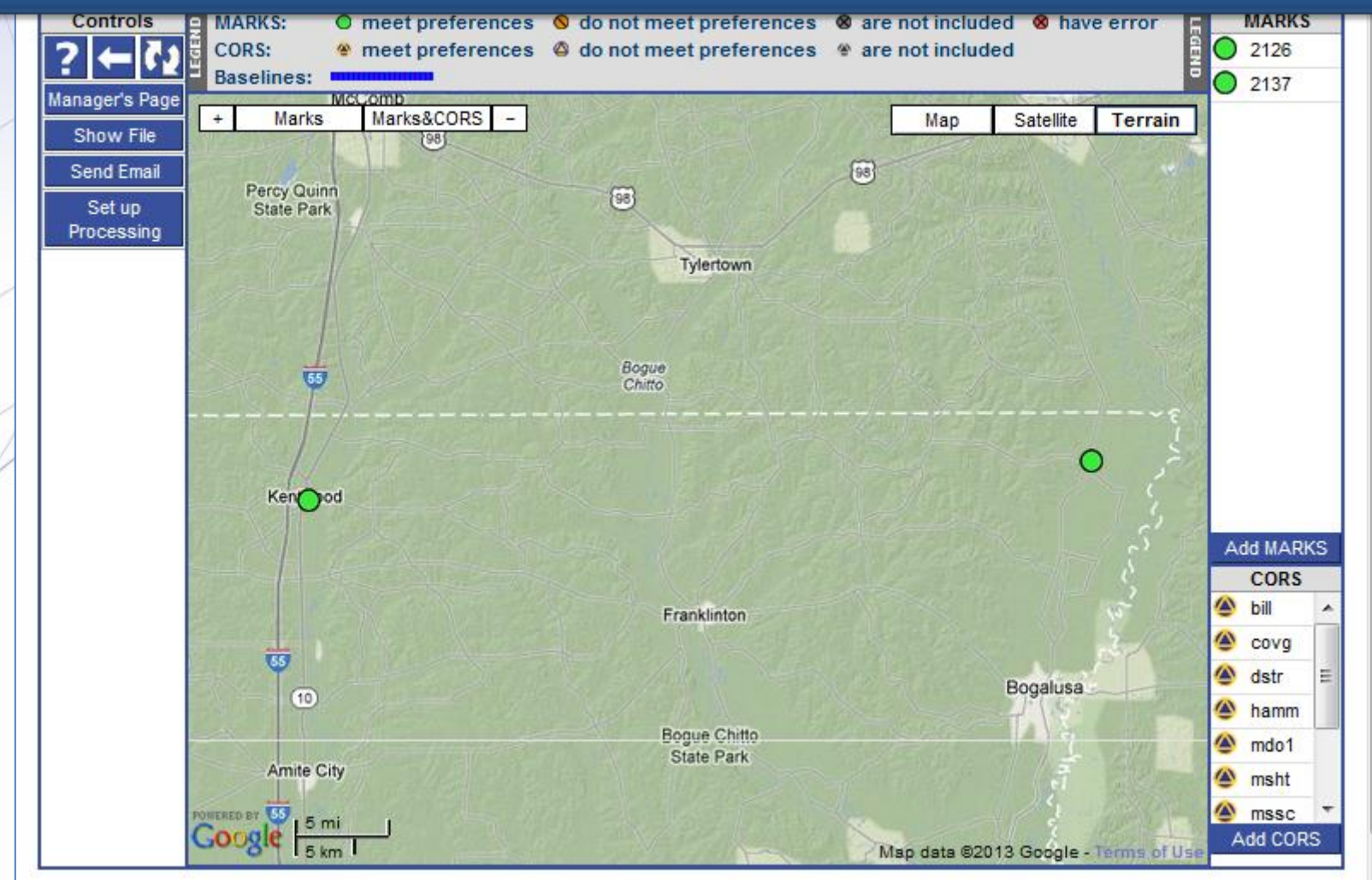

### Near the top of the Web page, the session pull-down menu can be used to select another session to view/work with.

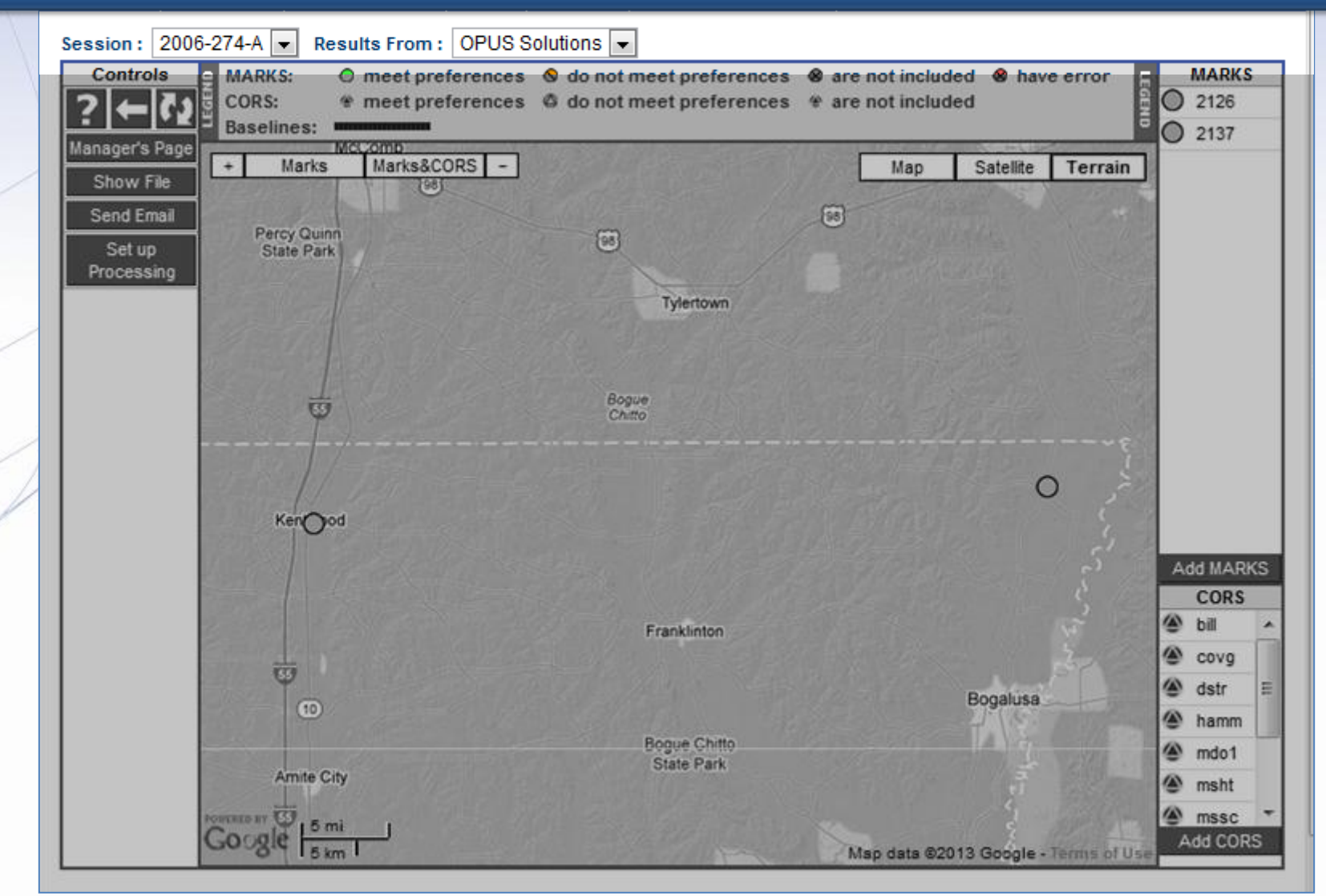

www.ngs.noaa.gov

### The controls, map and mark lists mimic the manager's Web page but are specific to this project only.

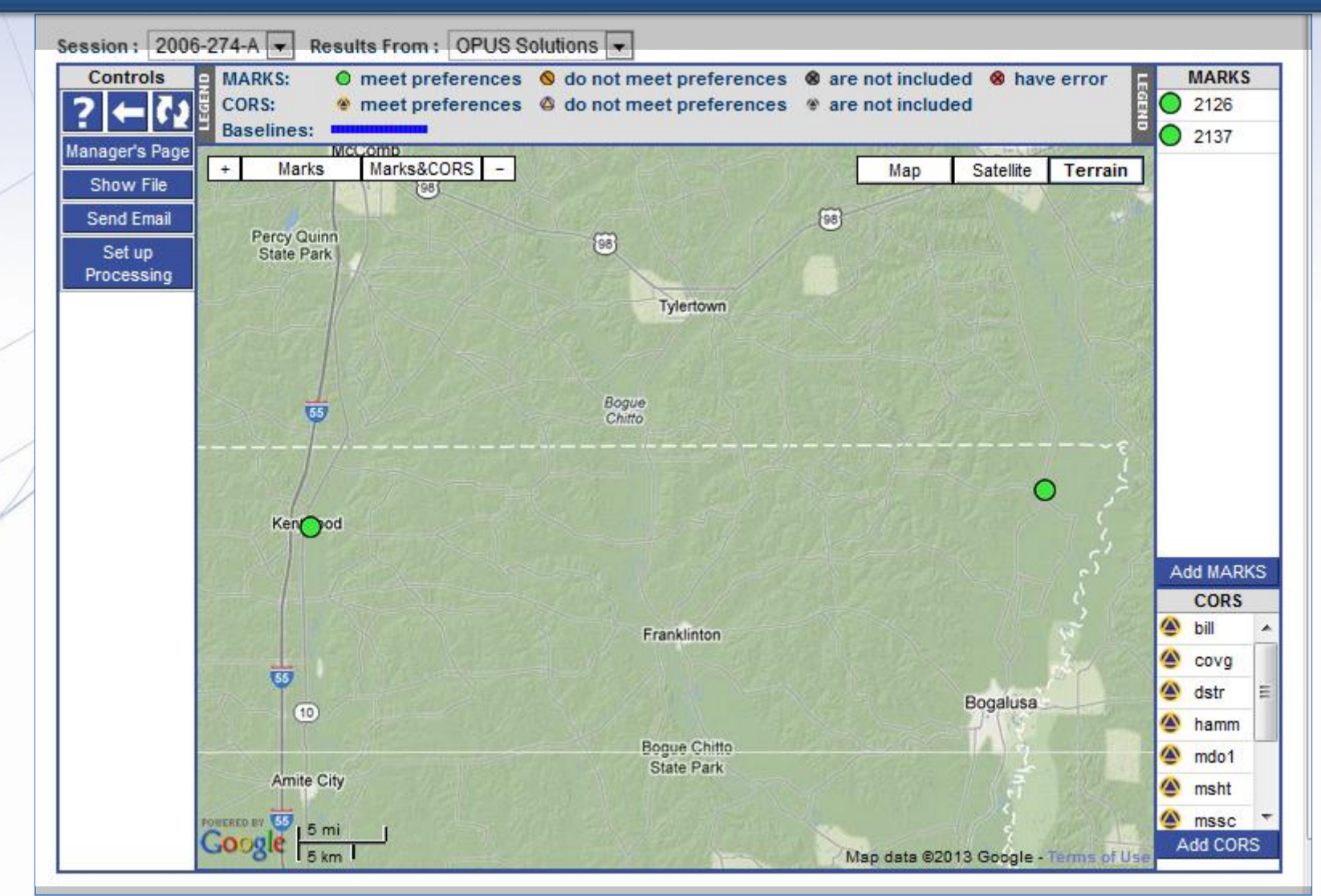

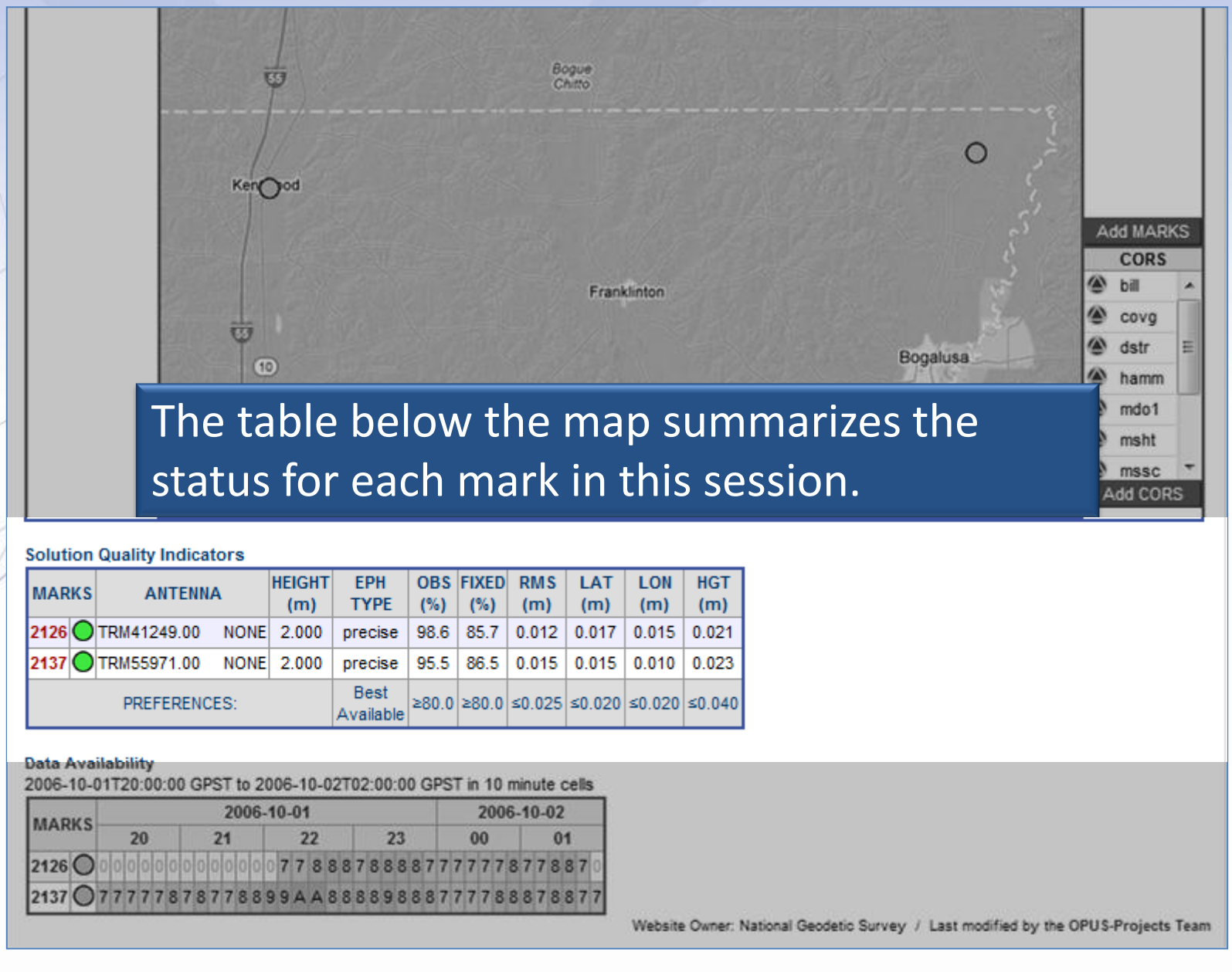

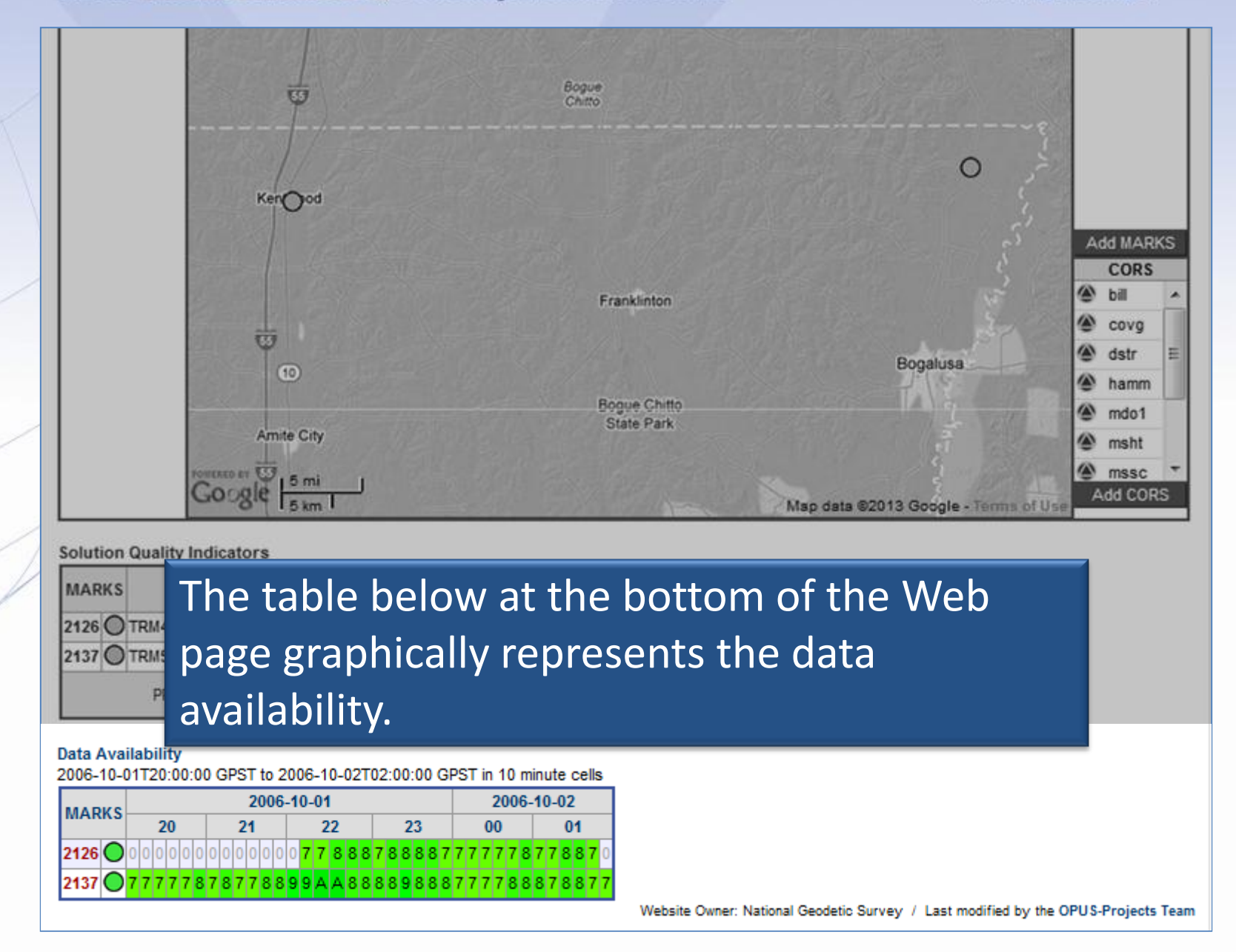

**KG** 

www.ngs.noaa.gov

**Add MARKS CORS** bill covo dstr hamm mdo1 msht mssc **Add CORS** 

Let's go to a mark summary Web page. To navigate to the 2126 Web page, click on the Data Availability table row header for Mark 2126. Remember that similar access is possible from any session Web page which includes this mark and the project manager's Web page.

#### **Solution Quality Indicators**

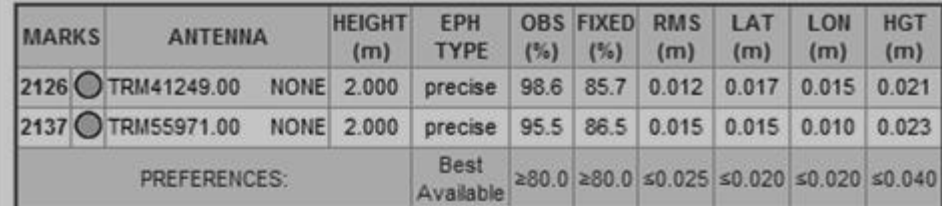

**Data Availability** 

2006-10-01T20:00:00 GPST to 2006-10-02T02:00:00 GPST in 10 minute cells

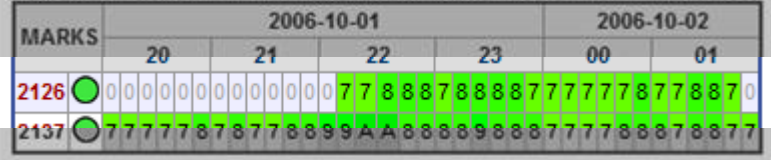

Website Owner: National Geodetic Survey / Last modified by the OPUS-Projects Team

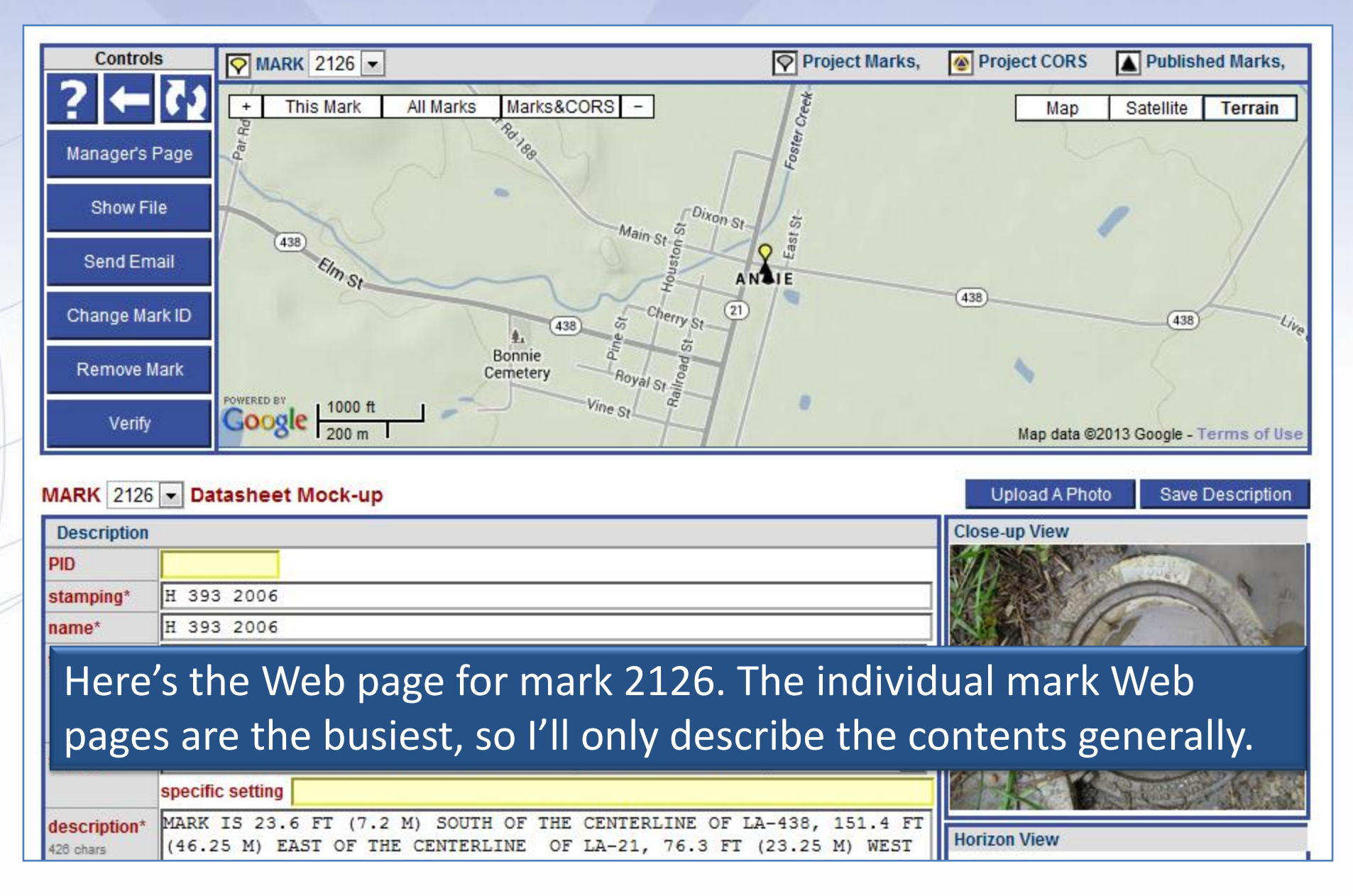

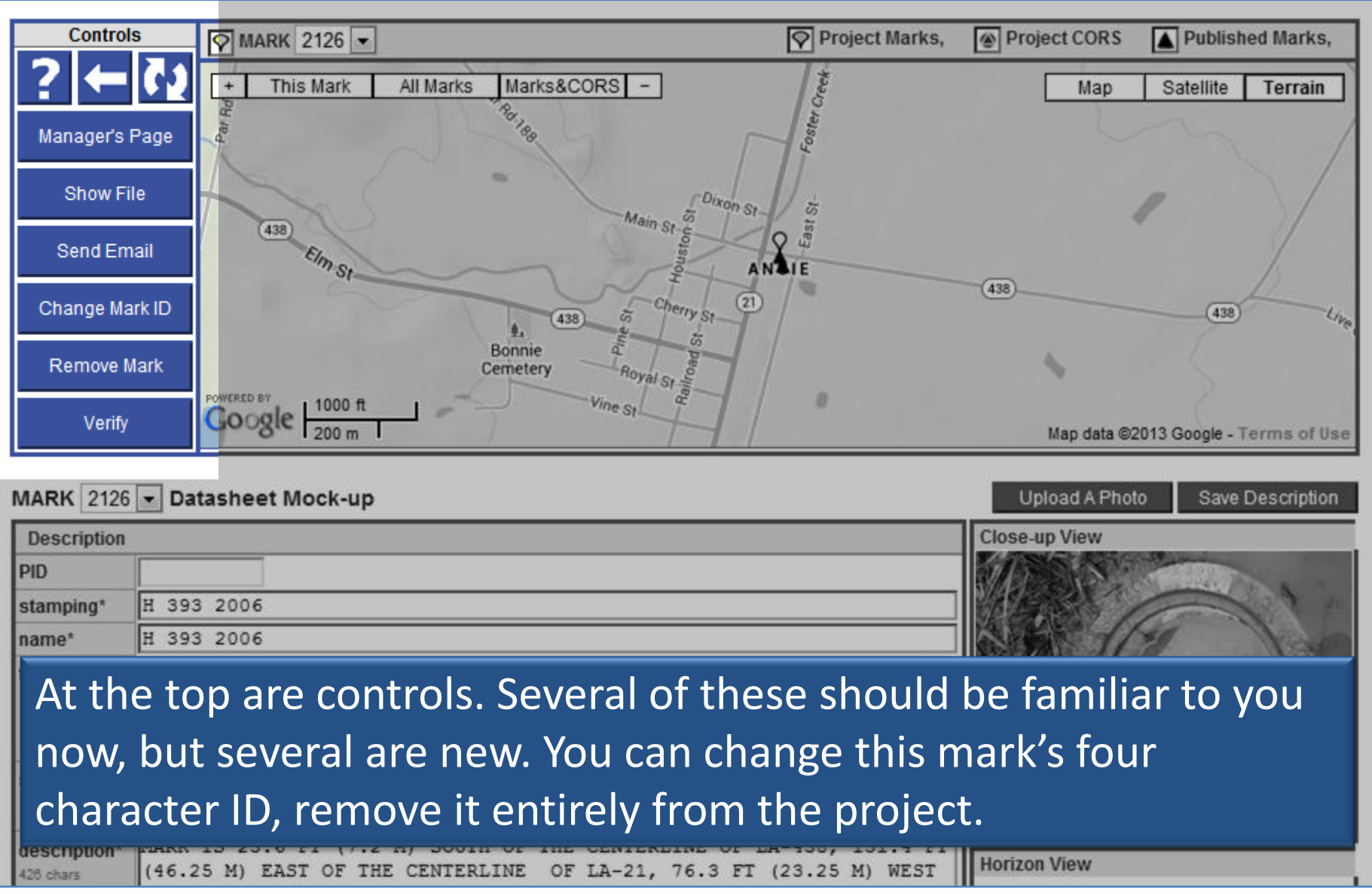

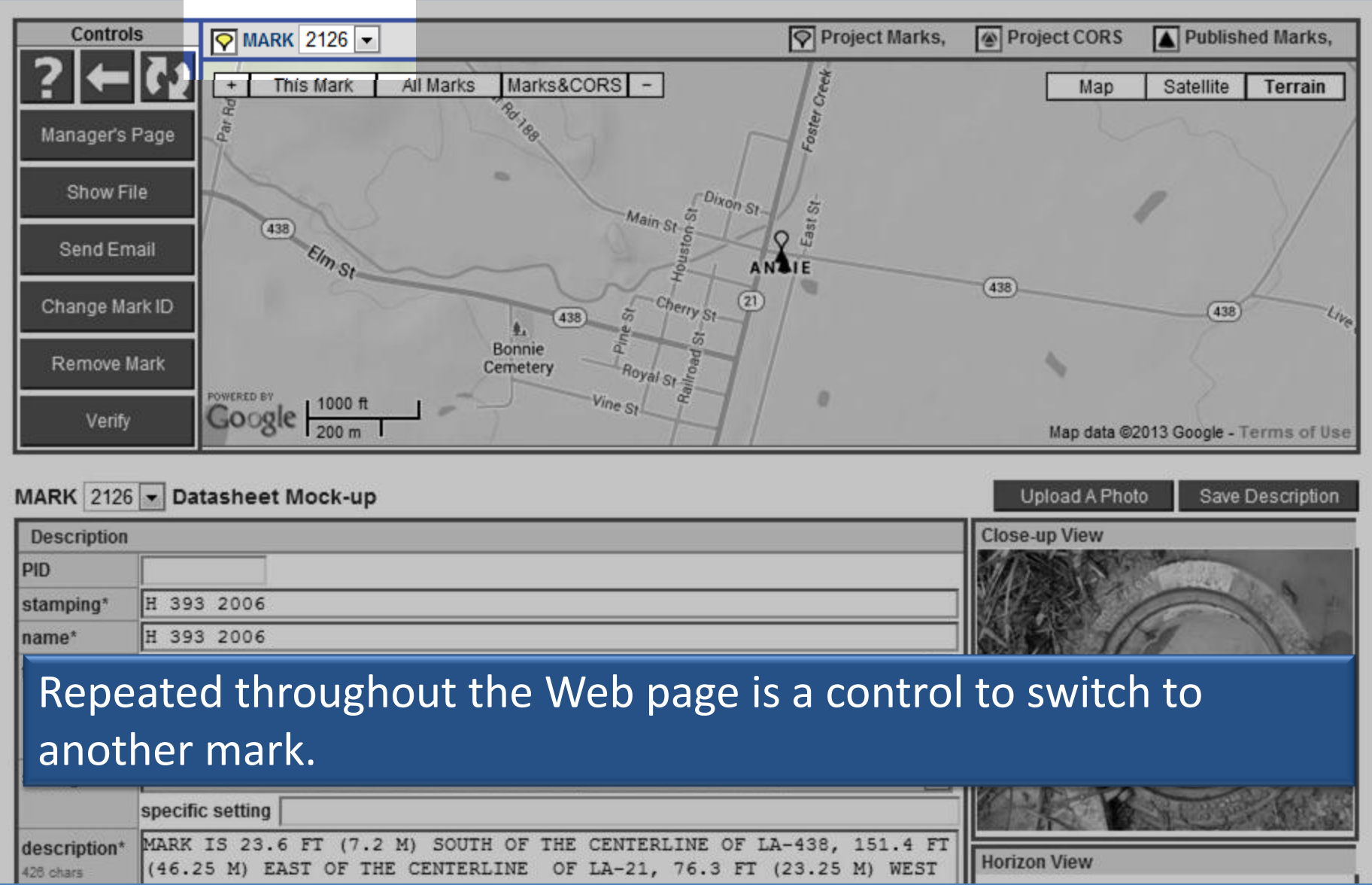

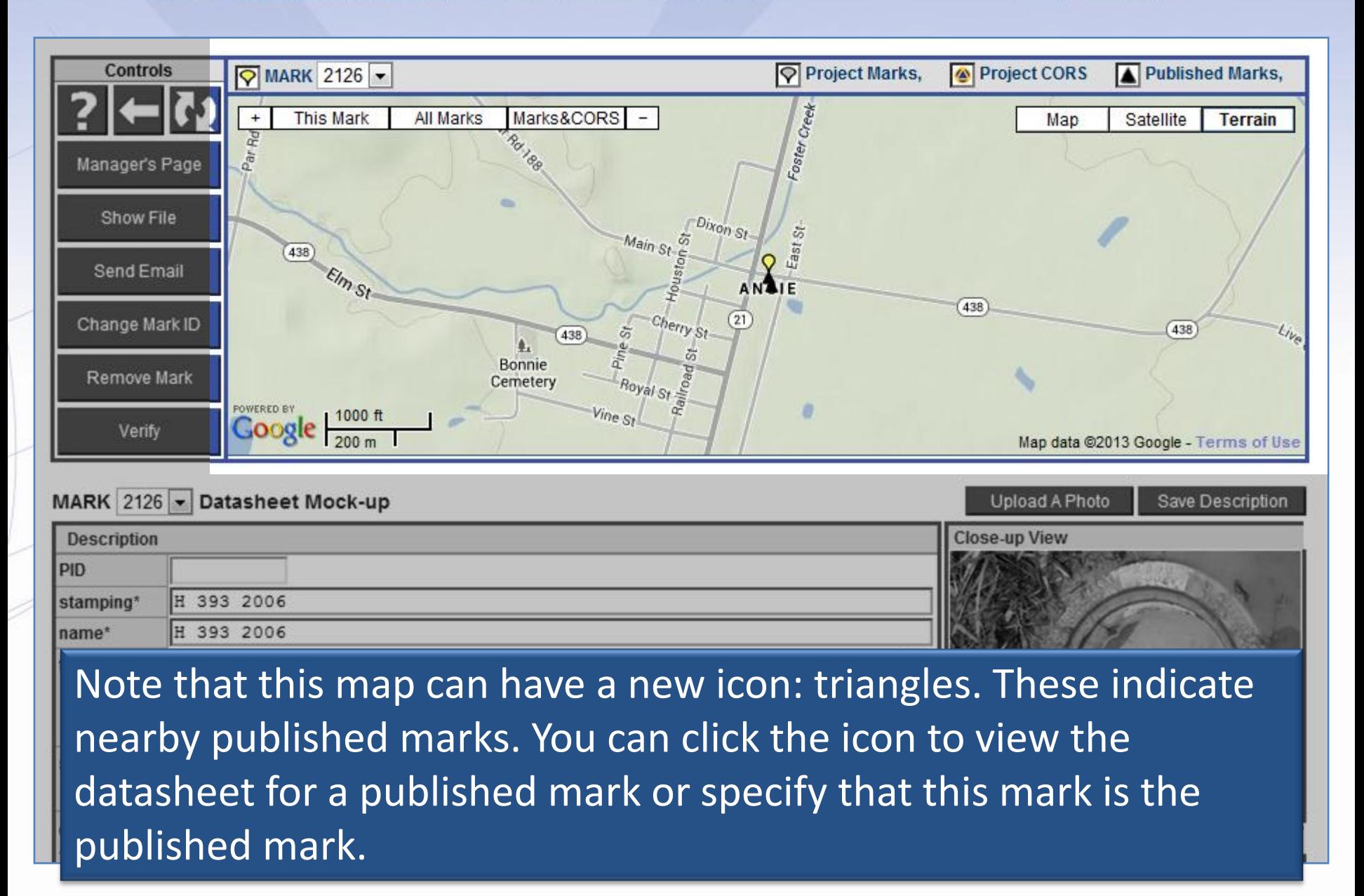

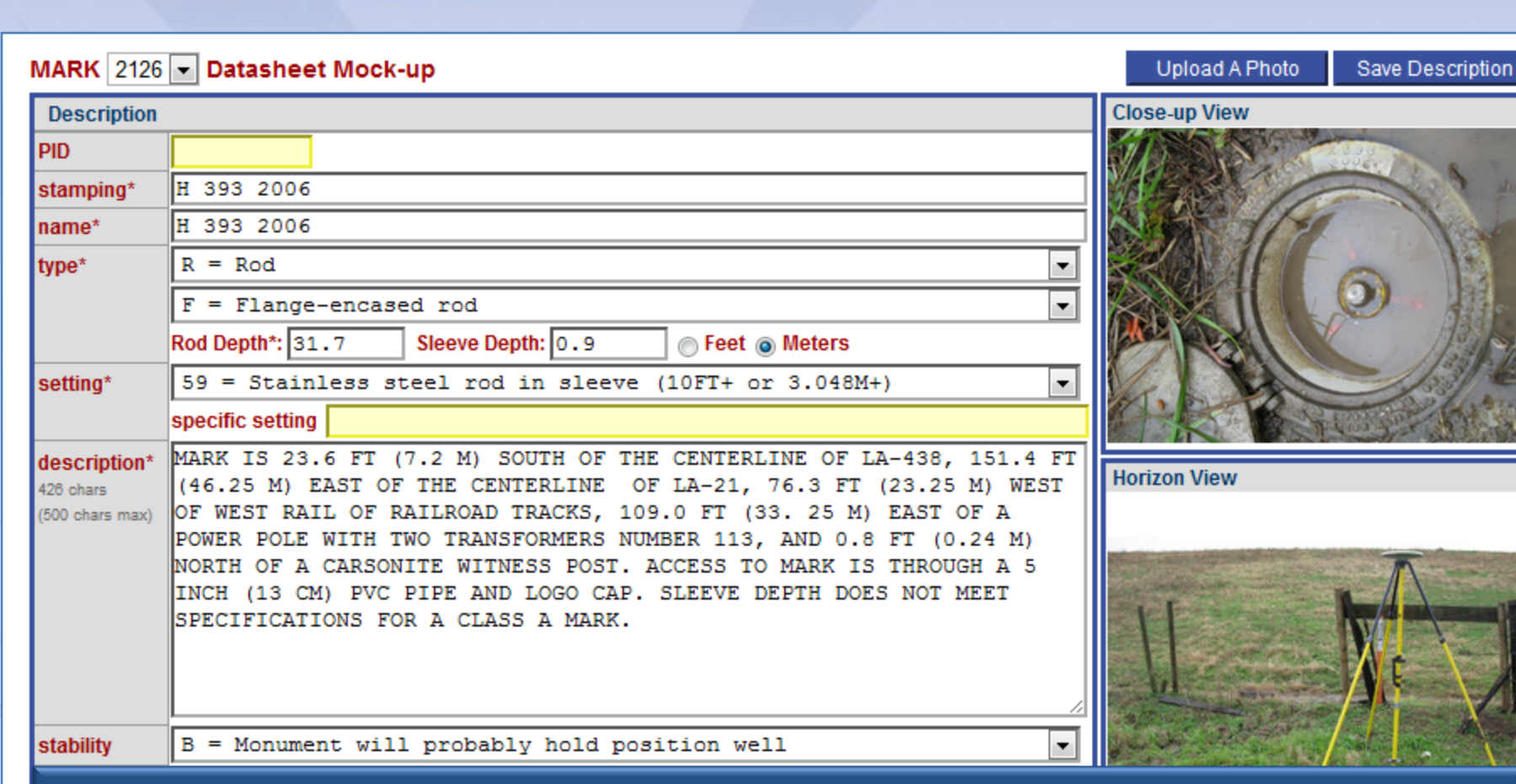

Scrolling down the Web page, we find a description for this mark. Often, this information is provided when the data file is uploaded, but, because we accessed this mark as the project manager, we could modify this information.

**Manage Data Files** 

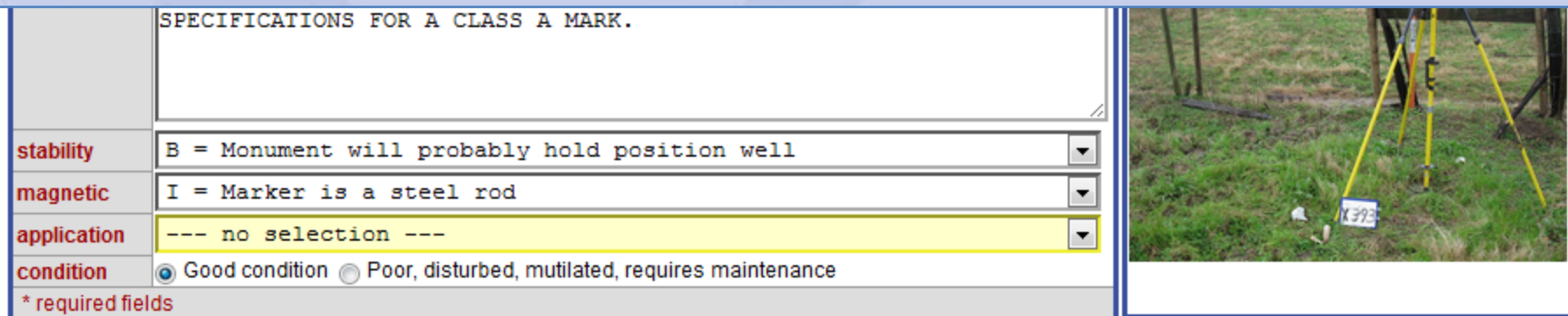

#### MARK  $2126 -$  Occupations

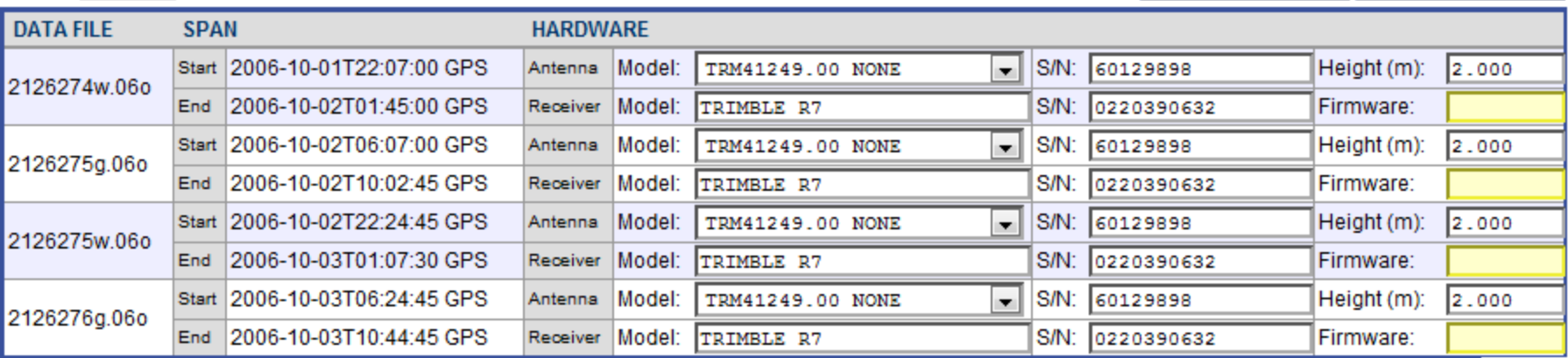

Next on the Web page is a summary of the occupation information for this mark. Again, because we accessed this mark as the project manager, we can modify this information.

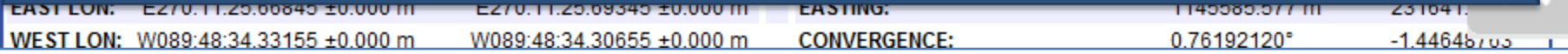

Save Occupations

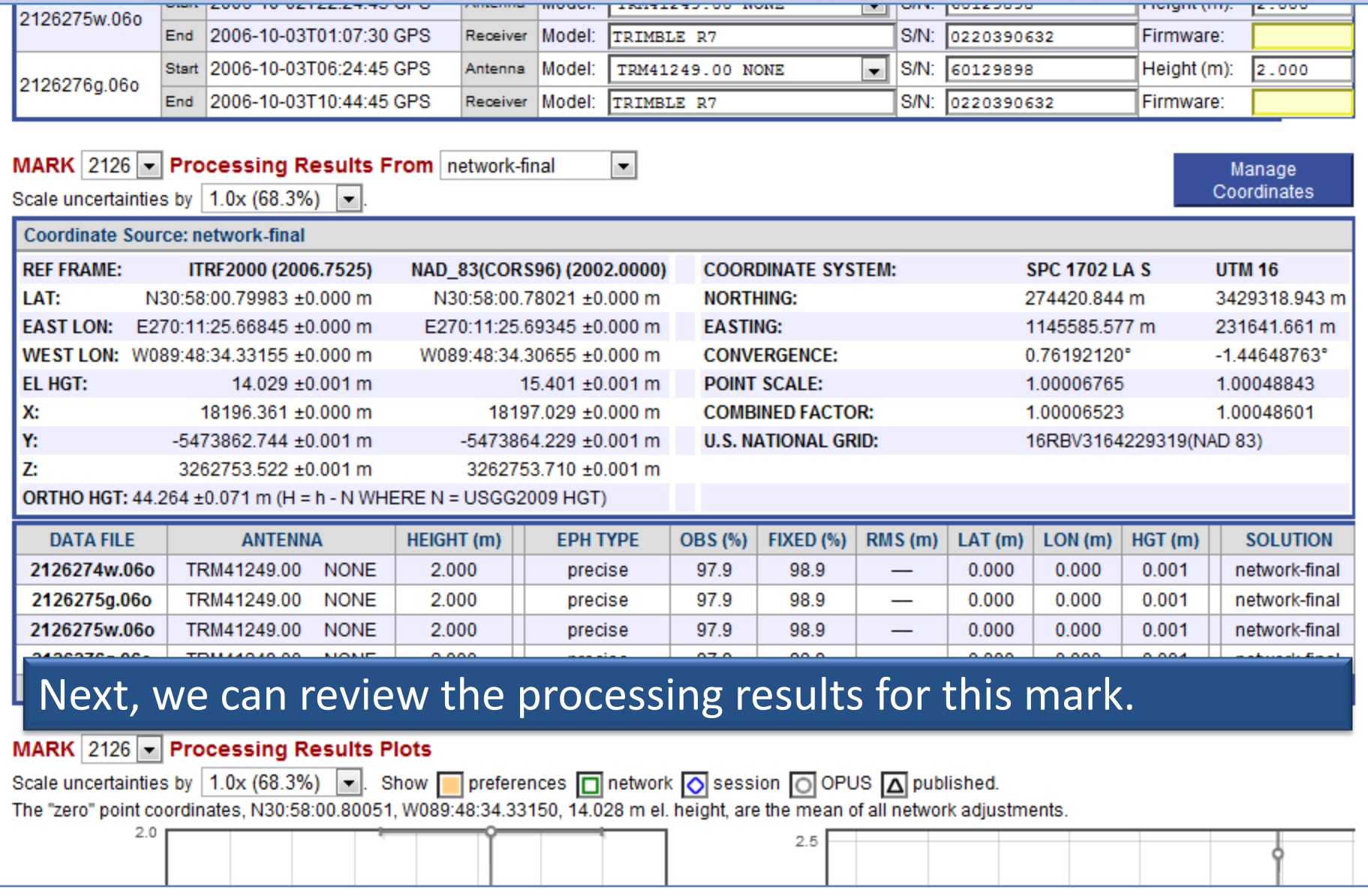

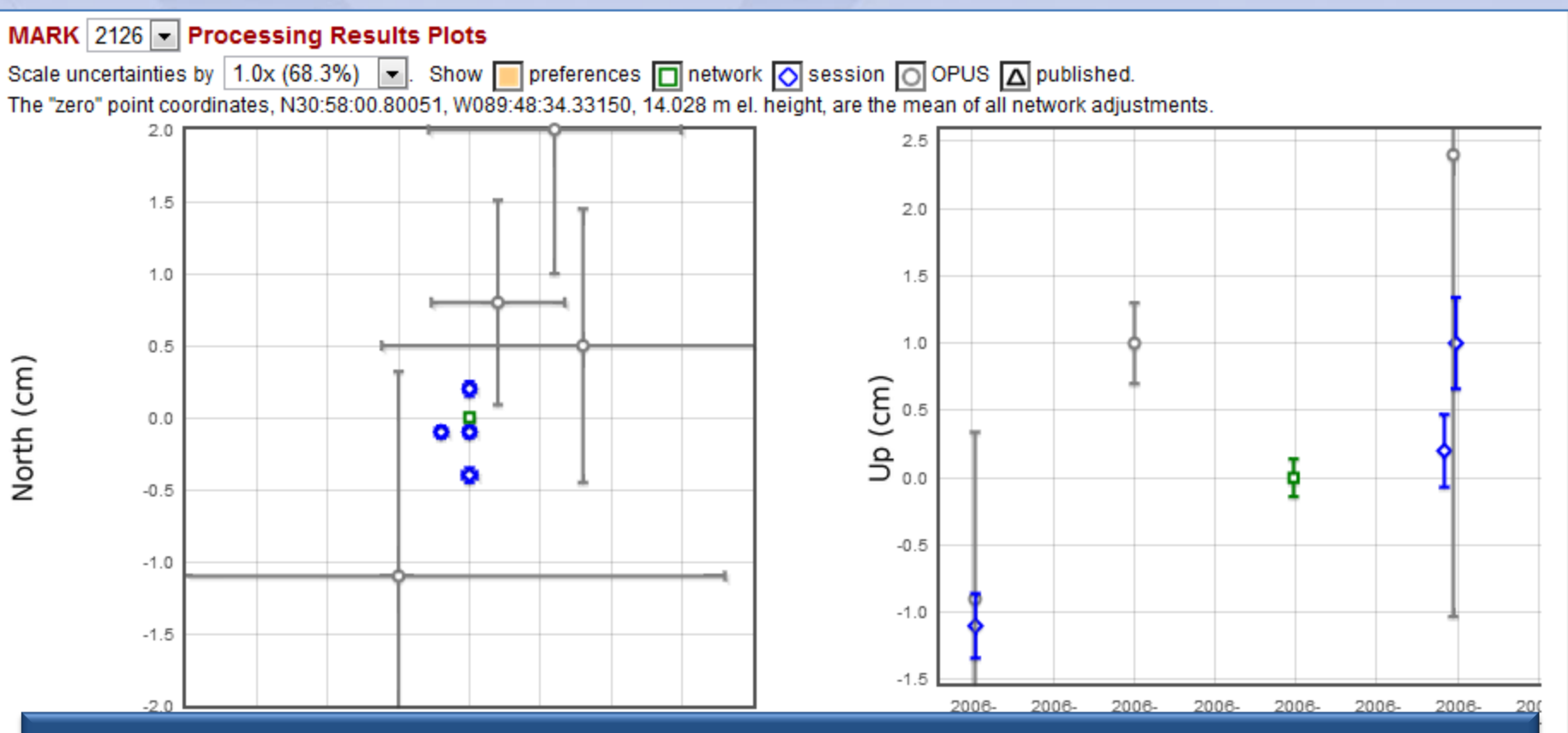

At the bottom are interactive plots and tables summarizing all the processing results for this mark: OPUS results from the uploads, session Solutions and Network Adjustments. Project preferences are indicated, but, in this case, the results are all within those preferences.

www.ngs.noaa.gov

# OPUS Projects

## Mark Schenewerk mark.schenewerk@noaa.gov 816-994-3067